# 1/31/2024 D406 Generator

Ghid de utilizare

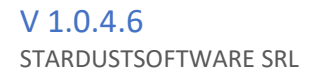

# Cuprins

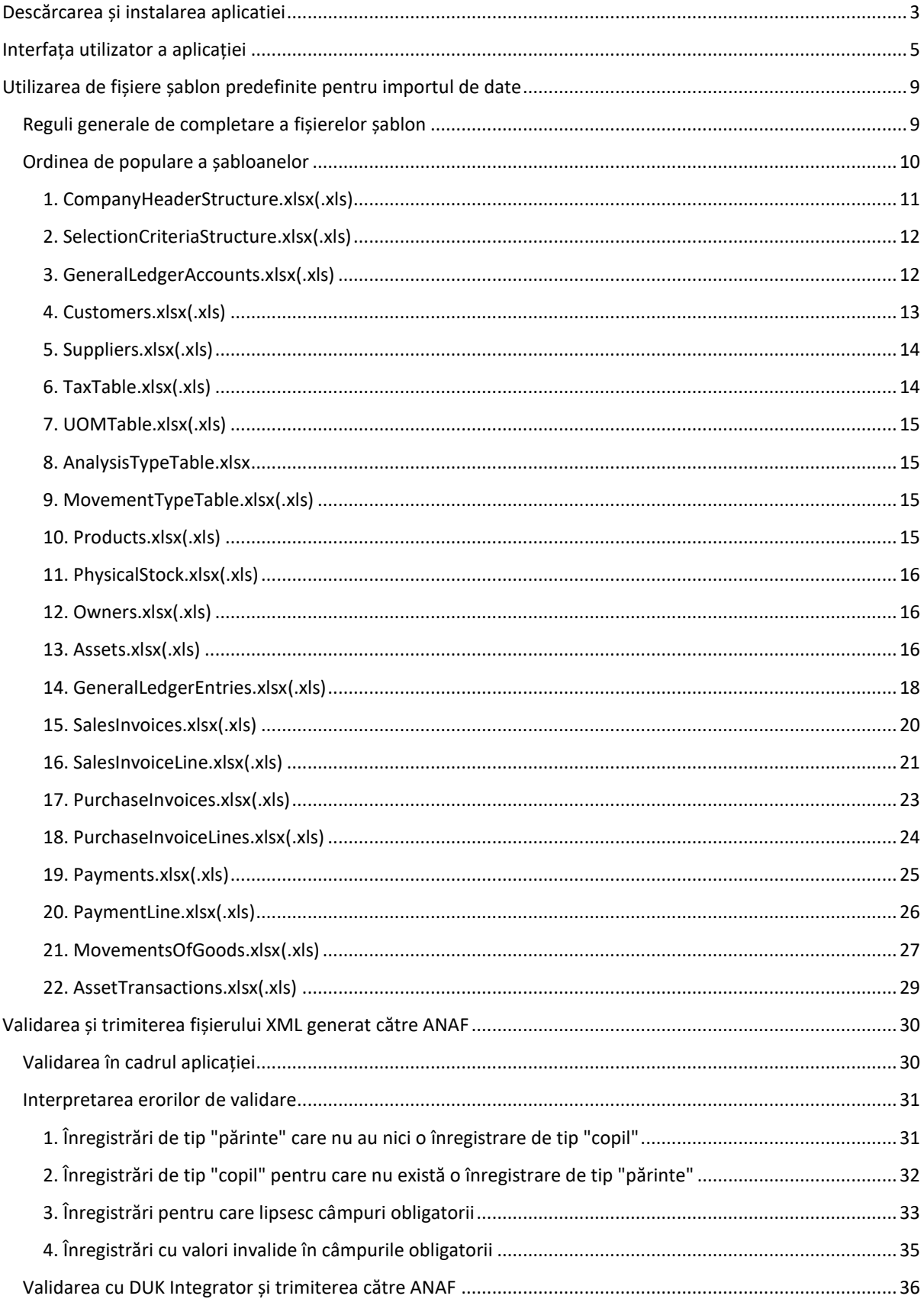

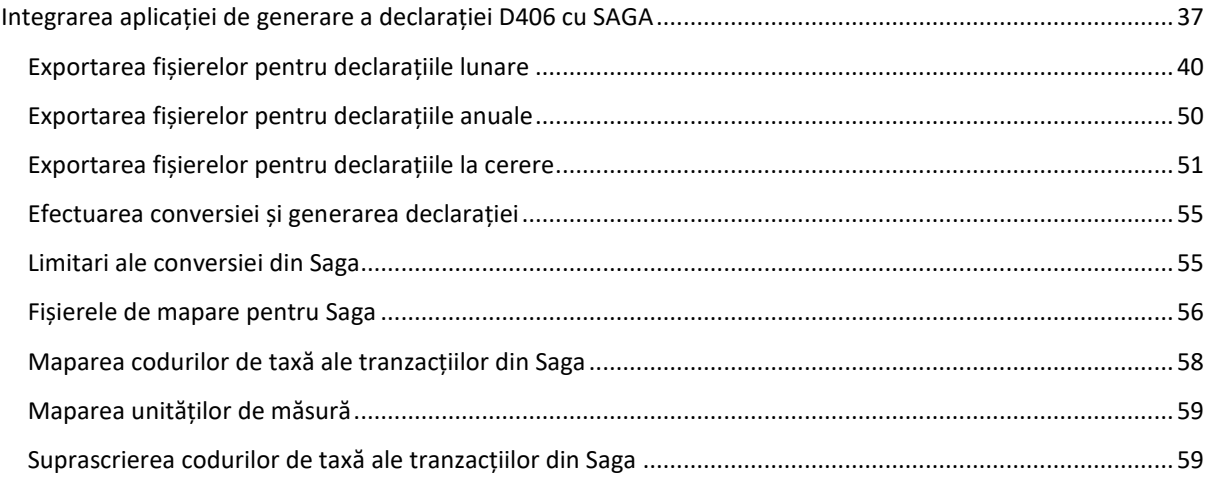

# Ghid de utilizare Generator D406

# <span id="page-3-0"></span>Descărcarea și instalarea aplicatiei

Pentru descărcarea aplicației, se accesează website-ul *<https://declaratia-406.ro/>* și se selectează de pe website opțiunea "*Descarcă gratuit aplicația*". Aplicația se descarcă sub forma unei arhive .zip care conține toate elementele necesare pentru funcționare și utilizare:

- aplicația de generare a declarației D406 (directorul *saft* de mai jos)

- fișierele șablon necompletate (de tip xls /xlsx) pe care le puteți utiliza și popula cu date în vederea generării declarației D406 ( directorul *Sabloane necompletate* de mai jos)

- un set de exemple de fișiere șablon completate (directorul *Model Populare Sabloane*)

- un director unde se găsește documentația de utilizare a aplicației și alte documente ajutătoare publicate de către ANAF (directorul *Documentatie*)

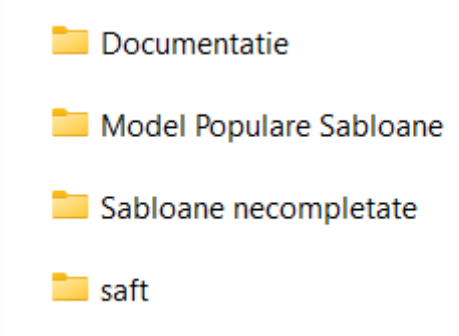

După descărcarea aplicației sub forma unui fișier cu extensia zip, urmează pasul de dezarhivare a fișierelor în locația unde doriți să utilizați aplicația. Dacă utilizați hard disk-uri de tip SSD vă recomandăm să stocați atât aplicația de generare cât și fișierele șablon de import de date pe SSD. Acest lucru va îmbunătăți performanța aplicației în cazul în care lucrați cu un volum foarte mare de date.

Pentru pornirea aplicației, se accesează directorul Aplicatiei, de unde se rulează executabilul *SAF-T.exe*. Aplicația are nevoie să se conecteze la internet pentru a putea să înregistreze ID-ul calculatorului pe care este folosită și pentru ca dumneavoastră să puteți beneficia de perioada de probă de 60 de zile în mod gratuit.

Aplicația este dezvotată uilizând tehnologia .NET Core, principalul avantaj al acestei tehnologii este faptul că aplicația poate să funcționeze atât pe sisteme de operare Windows cât și pe sisteme de operare de tip Linux. Dacă aveți nevoie să utlizați aplicația pe sisteme de operare de tip Linux, vă rugăm să ne contactați.

Aplicația are nevoie pentru a funcționa de .NET 5.0 Runtime. Daca acesta nu este instalat pe calculatorul dumneavoastră, aplicația va încerca sa îl instaleze în mod automat. Dacă procesul de instalare nu funcționează în mod automat vă rugăm să descărcați .NET 5.0 Runtime utilzând următorul link: *<https://dotnet.microsoft.com/en-us/download/dotnet/5.0>*.

În momentul în care se selectează o versiune de .NET pentru instalare, vă rugăm să instalați versiunea de .NET pentru aplicații de tip desktop după cum se poate vedea în imaginea de mai jos:

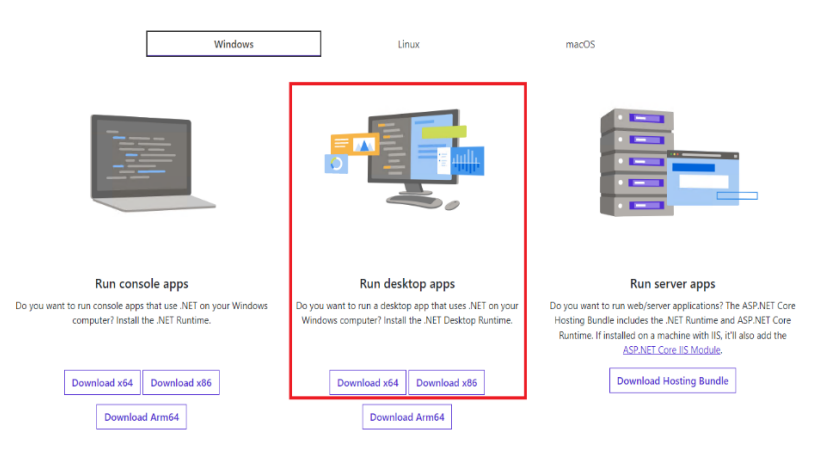

# <span id="page-5-0"></span>Interfața utilizator a aplicației

Interfața utilizator a aplicației de generare a declarației D406, arată ca și în figura următoare:

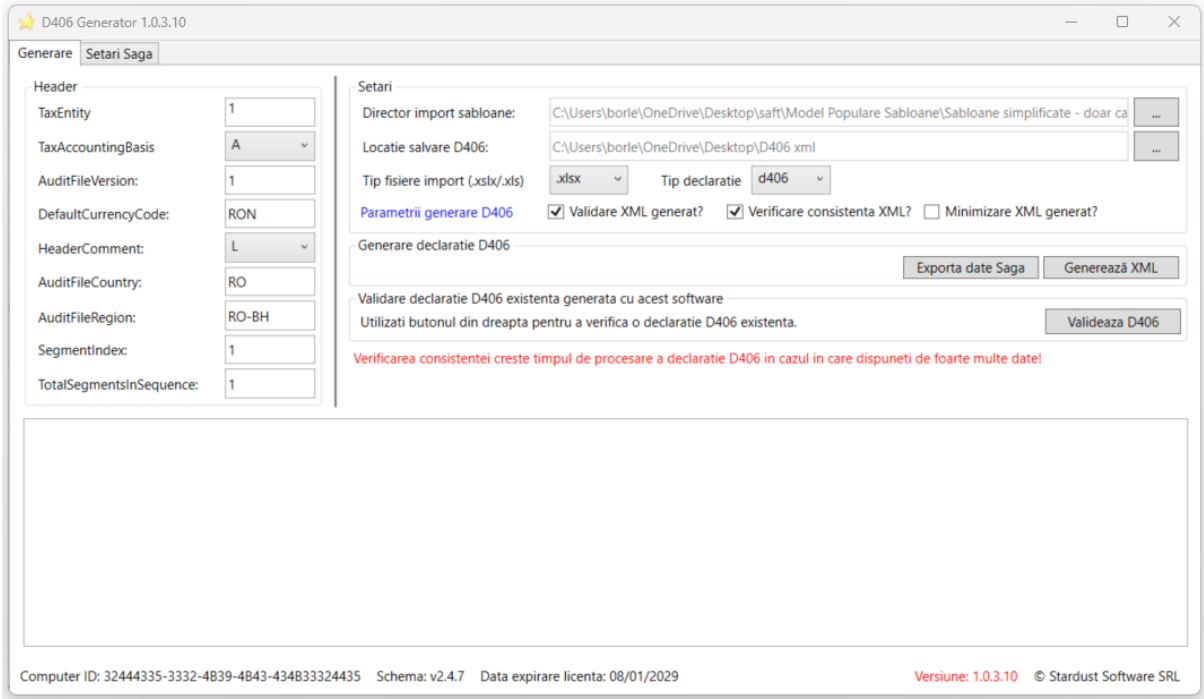

Elementele de pe interfața utilizator care populează date direct în elementul XML Header sunt următoarele: *TaxEntity*, *TaxAccountingBasis*, *AuditFileVersion*, *DefaultCurrencyCode*, *HeaderComment*, *AuditFileCountry*, *AuditFileRegion*, *SegmentIndex*, *TotalSegmentsInSequence*. Aceste câmpuri de pe interfața utilizator populează în cadrul elementului Header din documentul XML elementele XML cu același nume. Elementele *SegmentIndex*, *TotalSegmentsInSequence* se folosesc când se dorește împărțirea unui XML în mai multe secțiuni (în cazul în care fișierul XML generat depășește limita de 500 MB acceptată de ANAF):

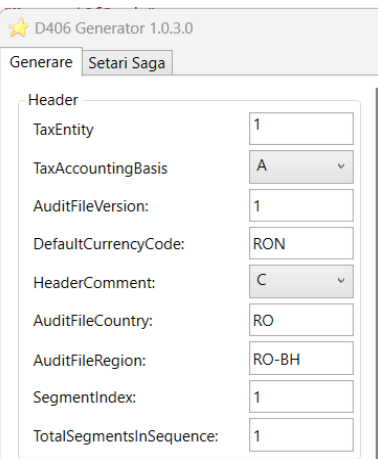

Pentru selectarea directorului care conține fișierele Excel cu date care trebuiesc procesate pentru a genera declarația D406, se folosește secțiunea *Input files:*

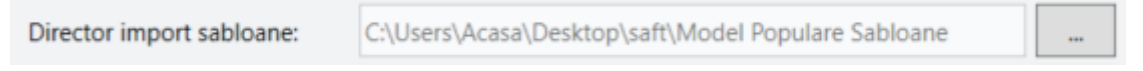

Pentru selectarea directorului unde se stocheaza declarațiile XML generate se utilizează secțiunea *Output:*

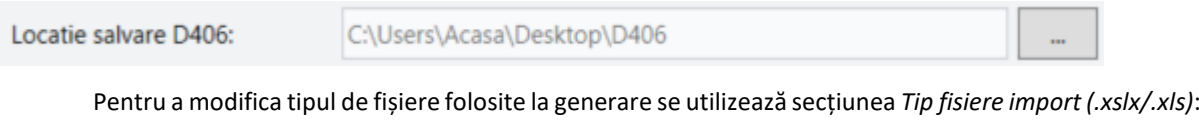

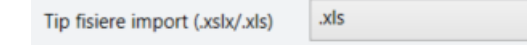

Pentru a modifica tipul de declarație generat se utilizează secțiunea *Tip declarație*. Această secțiune permite seectarea tipului de fișier xml generat și anume d406 pentru cazul în care se va trimite fișierul către serverul live, sau d406t pentru cazul în care se va trimite fișierul către serverul de test.

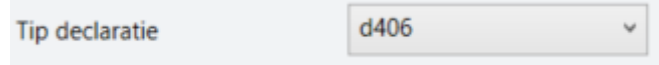

Dacă doriți să validați fișierul XML generat pe baza schemei disponibile de la ANAF, aplicația de generare a declarației D406 permite acest lucru. Această validare verifică prezența tuturor datelor care sunt obligatorii de raportat către ANAF (toate câmpurile obligatorii pe care ANAF-ul le cere) și verifică în același timp tipul de dată utilizat pentru a popula aceste câmpuri obligatorii (spre exemplu nu permite raportarea de date tip sir de caractere acolo unde ANAF așteaptă o dată de tip numeric sau dată calendaristică, numărul corect de zecimale pentru câmpurile de tip numeric, etc). Pentru a activa această opțiune, utilizați setiunea *Validare XML generat?.*

Validare XML generat?

Dacă doriți să verificați consistența declarației D406 generate conform recomandărilor facute de către ANAF, puteți să bifați opțiunea *Verificare consitență XML?*. Această opțiune odată ce a fost bifată va rula asupra declarației D406 generate o serie de teste specificate de ANAF pe website-ul [Teste de consistenta ANAF.](https://static.anaf.ro/static/10/Anaf/Informatii_R/comunicat_saft_teste_v2.pdf) Seria de teste implementată la nivelul aplicației permite corelarea și verificarea datelor între anumire secțiuni ale declarației D406 generate.

Verificare consistenta XML?

Verificarea consitenței declarației D406 se realizează doar împreună cu procesul de validare a declarației D406 utilizând opțiunea *Validare XML generat?*. Vă rugăm să țineți cont de faptul că în cazul în care aveți foarte multe date introduse în fișierele de tip șablon (peste 750.000 de înregistrări) și în funcție de puterea de procesare a calculatorului dumneavoastră procesul de verificare a consistenței poate să dureze puțin mai mult.

În cazul în care fișierul XML generat este foarte mare, aplicația permite minimizarea acestuia prin scoaterea spațiilor goale nefolosite. Această opțiune se realizează prin selectarea opțiunii Minimizare XML generat? De pe interfața utilizator a aplicației. Această opțiune este dezactivată în mod implicit la descarcarea aplicației, pentru activarea ei va rugam să luați legătura cu echipa noastră de suport.

Minimizare XML generat?

Pentru generarea declarației D406, se apasă de pe interfața utilizator butonul *Generează XML*:

Generează XML

Erorile de validare ale fișierului XML generat sunt vizibile în partea de jos a interfeței utilizator și sunt vizibile de fiecare dată după ce a fost generat un nou document XML. Toate erorile se salvează într-un fișier text în aceeași locație unde se salvează declarația D406. Toate aceste erori trebuie să fie îndepărtate pentru ca procesul de validare utilizând aplicația DUKE să funcționeze fără erori. În cadrul interfaței utilizator doar primele 1000 de erori de validare sunt afișate. Daca se efectueza *dublu click* pe una dintre erorile de validare primite, fisierul sablon de tip excel care contine datele care cauzeaza eroare respectiva se va deschide automat.

ce 'mfn:anaf:doti:d406:declaratie:v1'

 $\bigtriangleup$  Assets - Could not find file "C\Users\Acasa\Desktop\saff\Model Populare Sabioane\Assets.xisx'.<br> $\bigtriangleup$  Header - The 'mfp:anafagticd406idedaratev1:DefaultCurrencyCode' element is invalid - The value 'RO' is invalid a

Validarea consistentei declaratiei D406 generate se efectueaza dupa ce toate erorile de validare au fost fixate. Validarea consistentei executa o serie de teste specificate de ANAF pe website-ul [Teste de consistenta](https://static.anaf.ro/static/10/Anaf/Informatii_R/comunicat_saft_teste_v2.pdf)  [ANAF.](https://static.anaf.ro/static/10/Anaf/Informatii_R/comunicat_saft_teste_v2.pdf) Rezultatul testelor de consistenta se va afisa in aceeasi fereastra in care se afiseaza si erorile de validare.

Validarea consistenței declarației D406 este recomandată pentru a evita situațiile în care ANAF solicită depunerea unei declarații rectificative pentru a corecta anumite probleme descoperite atunci când se face procesarea declarației D406 pe serverul lor ulterior trimiterii. Declarația D406 generată de dumneavoastră poate se poate depune chiar dacă dumneavoastră decideți să nu rulați aceste teste, serverul ANAF va accepta declarațiile care nu trec testele noastre de consitență, dar care sunt validate de către DUKE integrator.

În cazul în care procesul de validare este complet și nu există erori, un mesaj de validare este afișat după cum se poate vedea în figura următoare:

⊙ Procesul de validare s-a incheiat cu succes! Nu exista erori!

Assets - Could not find file 'CAUsers\Acasa\Desktop\saft\Model Populare Sabloane\Assets.xlsx'

În partea de jos a aplicației se găsesc afișate informații despre id-ul calculatorului curent (acest id se folosește pentru partea de licențiere a software-ului de generarea a declarației D406), informații despre ultima

versiune a schemei de validare de la ANAF, data de expirare a licenței și informații despre versiunea aplicatiei (cu culoare roșie):

Computer ID: 276F36DE-D5AA-11E6-88B7-701CE75B63EF Schema: v2.4.6 Data expirare licenta: 25/03/2023 Versiune: 1.0.2.0 © Stardust Software SRL

În momentul în care se generează o declarație D406, în locația selectată pentru a stoca fișierele generate de aplicație vor apărea trei fișiere după cum se poate observa mai jos.

- Primul fișier este fișierul care este utilizat pentru a fi trimis către serverul de producție al ANAF.
- Al doilea fișier care conține *–test* în numele său poate fi trimis către serverul de test al ANAF, acest fișier apare doar în cazul în care de pe interfața utilizator se selectează din controlul *Tip declarație* opțiunea *d406t.*
- Fișierul care conține –validation-messages în numele său, conține mesajele de validare a declarației generate și apare doar în cazul în care de pe interfața utilizator se selectează opțiunea *Validare XML generat?*.

# <span id="page-9-0"></span>Utilizarea de fișiere șablon predefinite pentru importul de date

Aplicația de generare a declarației D406 folosește un set predefinit de fișiere Excel din care aceasta importă datele. Fișierele care trebuiesc populate de dumneavoastră sunt sub forma de fișiere de tip *xls sau xslx*. Pentru importul de date se pot folosi fie fișiere de tipul xls sau fie de tipul *xlsx*. Nu se pot folosi un set de fișiere de date mixte, care să fie alcătuite din fișiere de tipul *xls* și fișiere de tipul *xlsx*. Tipul de fișier folosit se selectează utilizând interfața utilizator a aplicației.

Aceste fișiere șablon au fost obținute pe baza schemei XSD care este pusă la dispoziție de către ANAF. Această schemă a fost procesată pentru a genera în final o structură tabelară care să fie poplată mai ușor cu date. Datele din cadrul fiecărui fișier vor fi citite de aplicația de generare a declarației D406 și vor fi transformate într-un element XML în cadrul fișierului XML care va conține declarația D406.

Există un număr de 22 de fișiere șablon care trebuiesc populate cu date pentru generarea declarației D406. Aplicația preia pe rând datele din fiecare fișier, le pocesează și le include în fișierul XML generat care conține datele care vor fi raportate la ANAF. Nu este necesară popularea tuturor fișierelor cu date, unele secțiuni din cadrul declarației D406 se raportează lunar, altele trimestrial, anual sau doar la cerere. În momentul în care se generează o declarație D406, este necesar ca directorul selectat pentru importul de date să conțină toate cele 22 de fișiere chiar dacă o parte din acestea nu sunt populate cu date.

Pentru a determina coloanele obligatorii din fișierele Excel vă rugăm să consultați fișierele Schema xsd și Shema xlsx puse la dispoziție de ANAF la URL-ul de mai jos:

#### [https://www.anaf.ro/anaf/internet/ANAF/despre\\_anaf/strategii\\_anaf/proiecte\\_digitalizare/saf\\_t/](https://www.anaf.ro/anaf/internet/ANAF/despre_anaf/strategii_anaf/proiecte_digitalizare/saf_t/)

Cele două fișiere menționate mai sus conțin toate informațiile legate de câmpurile care sunt obligatorii de completat.

Completarea fiecărui fișier este detaliată în cadrul secțiunilor care urmează. În momentul în care descărcați aplicația care generează declarația D406, aceasta se descarcă împreună cu un set de fișiere șablon. Aceste exemple de fișiere șablon se găsesc în directorul *Model Populare Sabloane*. Șabloanele descărcate conțin doar câmpurile care sunt obligatorii de raportat la ANAF. Vă recomandăm să utilizați aceste șabloane ca și exemplu pentru a înțelege cum funcționează aplicația de generare a declarației D406.

# <span id="page-9-1"></span>Reguli generale de completare a fișierelor șablon

Popularea fiecărui tip de fișier va fi detaliată individual, există însă câteva reguli de populare a fișierelor care sunt general valabile pentru fiecare fișier.

În cadrul fișierelor de tip șablon există coloane care sunt colorate cu culoarea gri deschis. Aceste coloane sunt folosite ca și coloane de legătură pentru a putea fi create anumite legături logice între datele existente în fișierele șablon. O regula general valabilă este legată de modul în care se pot face legături între diferite linii din cadrul unui fișier. Deoarece documentul XML care conține declarația D406 poate să conțină elemente multiple pentru un anumit nod (de exemplu un element de tip Customer poate avea mai multe conturi bancare) este necesar să se poată lega mai multe instanțe diferite ale aceluiași tip de dată de un element de tip părinte. Un astfel de exemplu poate fi observat în imaginea de mai jos unde se poate observa că pentru un Customer identificat unic prin coloana CustomerID pot să existe spre exemplu o singură structură de tip TaxRegistration, dar că pot exista mai multe structuri de tipul BankAccount care se leagă de un element de tip Customer prin intermediul coloanei CustomerID:

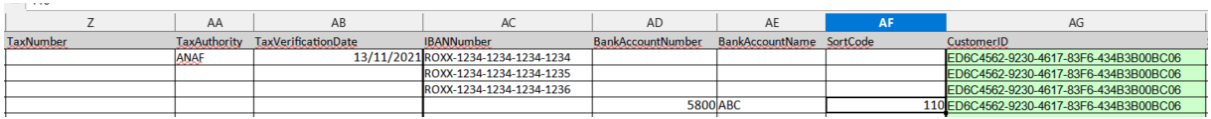

Aceeași regulă prin care se pot lega mai multe înregistrări de tip copil de o înregistrare de tip părinte este general valabilă și pentru cazul în care există fișiere care au mai multe sheet-uri, elementele dintr-un sheet se pot lega de un părinte dintr-un alt sheet utilizând o coloană de tip ID cum se poate observa în imaginea de mai jos:

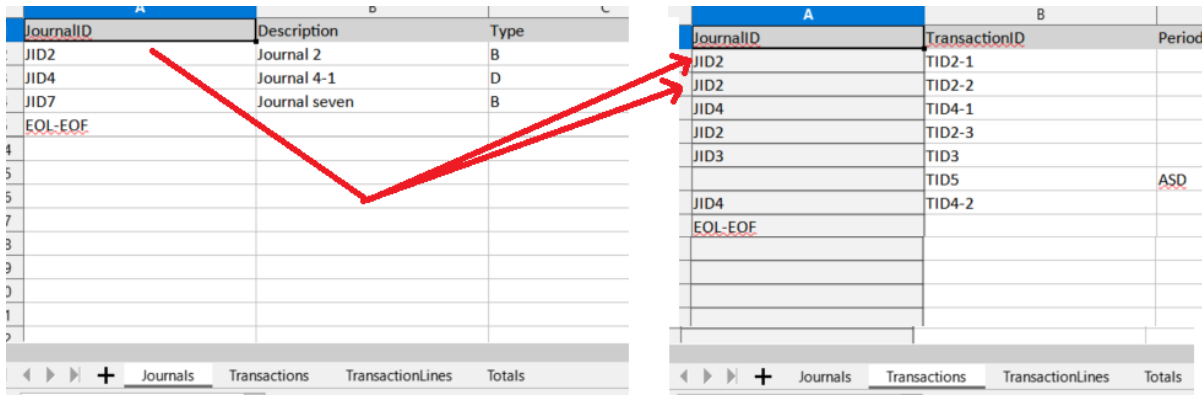

În cadrul fiecărui fișier de tip xls/xlsx trebuie să adăugați un terminator de fișier care este utilizat de aplicația de generare a declaratiei D406 pentru a detecta ultima linie cu date din tabel. Terminatorul de linie folosit este format din șirul de caractere **EOL-EOF** care se adaugă pe prima coloană din fișier după ultimul rând care este populat cu date. În cazul în care uitați să introduceți acest terminator în cadrul unui fișier folosit pentru importul de date, aplicația de generare vă va afișa un mesaj de atenționare și nu va importa datele din acel fișier.

Din punct de vedere a modificărilor efectuate în cadrul fișierelor șablon, puteți să mențineți deschis fișierul sau fișierele șablon în care efectuați modificări și puteți în același timp să generați declarația D406. Singura restricție este legată de salvarea modificărilor în cadrul fișierelor șablon deschise, pentru ca modificările să poată fi preluate de aplicația de generare a declarației D406 este nevoie să salvați modificările efectuate în fișierele șablon.

# <span id="page-10-0"></span>Ordinea de populare a șabloanelor

Nu este necesar să populați toate șabloanele cu date, pentru cazul în care nu aveți date de raportat într-un șablon, șablonul respectiv se lasă în locația de unde se importă date însă nu se populează cu date. Se recomandă următoarea ordine de populare a șabloanelor:

- Datele de pe interfața utilizator din partea stângă, șablonul CompanyHeaderStructure și șablonul SelectionCriteriaStructure.
- GeneralLedgerAccounts
- Customers
- Suppliers
- TaxTable
- UOMTable
- AnalysisTypeTable
- MovementTypeTable
- Products
- PhysicalStock
- Owners
- Assets
- GeneralLedgerEntries
- SalesInvoices
- SalesInvoiceLine
- PurchaseInvoices
- PurchaseInvoiceLine
- Payments
- PaymentLine
- MovementOfGoods
- AssetTransactions

#### <span id="page-11-0"></span>1. CompanyHeaderStructure.xlsx(.xls)

Rândurile populate cu date din acest fișier Excel vor genera elemetul XML "Company" din secțiunea AuditFile/Header.

Coloanele RegistrationNumber și Name vor popula elementele XML cu același nume din interiorul elementului XML "Company".

Coloanele StreetName până la AddressType (inclusiv) vor genera elemente XML "Address" în interiorul elementului XML "Company" și vor popula elementele XML cu același nume din interiorul elementului "Address". Dacă doriți să generați mai mult decât un element XML "Address" în interiorul elementului XML "Company" introduceți un rând nou în fișierul Excel și populați coloanele StreetName până la AddressType (inclusiv) cu valorile dorite.

Coloanele Title până la Website (inclusiv) vor genera elemente XML "Contact" în interiorul elementului XML "Company". Coloanele Title până la OtherTitles (inclusiv) vor popula elemetele XML cu același nume din interiorul elementului XML "ContactPerson" care aparține elemtului XML "Contact", în timp ce coloanele Telephone până la Website (inclusiv) vor popula elementele XML cu același nume din interiorul elementului XML "Contact". Dacă doriți să generați mai mult decât un element XML "Contact" " introduceți un rând nou în fișierul Excel și populați coloanele Title până la OtherTitles (inclusiv) cu valorile dorite.

Coloanele TaxRegistrationNumber pânnă la TaxVerificationDate (inclusiv) vor genera elemente XML "TaxRegistration" în interiorul elementului XML "Company" și vor popula elementele XML cu același nume din interiorul elementului "TaxRegistration". Dacă doriți să generați mai mult decât un element XML "TaxRegistration" în interiorul elementului XML "Company", introduceți un rând nou în fișierul Excel și populați coloanele TaxRegistrationNumber până la TaxVerificationDate (inclusiv) cu valorile dorite.

Coloanele IBANNumber până la SortCode (inclusiv) vor genera elemente XML "BankAccount" în interiorul elementului XML "Company" și vor popula elementele XML cu același nume din interiorul elementului "BankAccount". Va trebui să alegeți între a introduce o valoare numai în coloana IBANNumber sau a introduce valori numai în celelalte trei coloane disponibile pentru generarea unui element XML "BankAccount": BankAccountNumber, BankAccountName, SortCode. Dacă doriți să generați mai mult decât un element XML "BankAccount" în interiorul elementului XML "Company" introduceți un rând nou în fișierul Excel și populați coloanele care generează un element XML "BankAccount" după cum a fost precizat mai sus.

# <span id="page-12-0"></span>2. SelectionCriteriaStructure.xlsx(.xls)

Fisier care populeaza în documentului XML sectiunea:

## **AuditFile/Header/SelectionCriteria**

Coloane de legatura:

**NU**

Coloane care populeaza campuri din structura **AuditFile/Header/SelectionCriteria**:

- *TaxReportingJurisdiction*
	- **AuditFile/Header/SelectionCriteria/TaxReportingJurisdiction**
- *CompanyEntity*
	- **AuditFile/Header/SelectionCriteria/CompanyEntity**
- *DocumentType*
	- **AuditFile/Header/SelectionCriteria/DocumentType**

Coloane care se exclud:

- Selectie 1
	- *SelectionStartDate*→**AuditFile/Header/SelectionCriteria/**SelectionStartDate
	- *SelectionEndDate*→**AuditFile/Header/SelectionCriteria/**SelectionEndDate
- Selectie 2
	- *PeriodStart*→**AuditFile/Header/SelectionCriteria/**PeriodStart
	- *PeriodStartYear*→**AuditFile/Header/SelectionCriteria/**PeriodStartYear
	- *PeriodEnd*→**AuditFile/Header/SelectionCriteria/**PeriodEnd
	- *PeriodEndYear*→**AuditFile/Header/SelectionCriteria/**PeriodEndYear
- Prioritate selectie
	- Selectie 1, Selectie 2

Colectia de date **AuditFile/Header/SelectionCriteria/OtherCriteria**:

- Creare element colectie
	- se insereaza un rand nou in fisier care are populata doar coloana *OtherCriteria*

# <span id="page-12-1"></span>3. GeneralLedgerAccounts.xlsx(.xls)

Fiecare rând completat în acest fișier Excel va genera un element XML "Account" în secțiunea AuditFile/MasterFiles/GeneralLedgerAccounts

Coloanele din fișierul Excel vor popula elementele XML cu același nume care aparțin elementului XML "Account".

Puteți completa fiecare coloană, cu câteva excepții:

- 1. Va trebui să completați una și doar una dintre coloanele OpeningDebitBalance și OpeningCreditBalance
- 2. Va trebui să completați una și doar una dintre coloanele ClosingDebitBalance și ClosingCreditBalance

#### <span id="page-13-0"></span>4. Customers.xlsx(.xls)

Rândurile completate cu date în acest fișier Excel vor genera elemente XML "Customer" în secțiunea AuditFile/MasterFiles/Customers.

Coloana CustomerID împreună cu coloana AccountID sunt folosite drept coloane de legatură între un element XML "Customer" și elementele XML descendente care aparțin acestuia: CompanyStructure/Address, CompanyStructure/Contact, CompanyStructure/TaxRegistration, CompanyStructure/BankAccount.

Coloanele RegistrationNumber și Name vor genera elementul XML "CompanyStructure" în interiorul unui element XML "Customer" și vor popula elementele XML cu același nume din interiorul elementului "CompanyStructure".

Coloanele StreetName până la AddressType (inclusiv) vor genera elemente XML "Address" în interiorul unui element XML "CompanyStructure" și vor popula elementele XML cu același nume din interiorul elementului "Address". Dacă doriți să generați mai mult decât un element XML "Address" în interiorul unui element XML "CompanyStructure" aparținând unui element "Customer", introduceți un rând nou în fișierul Excel imediat sub rândul care conține datele pentru elementul XML "Customer" în cauză, populați coloanele StreetName până la AddressType (inclusiv) cu valorile dorite și introduceți în coloanele CustomerID și AccountID aceleași valori pe care le-ați introdus și în rândul de deasupra.

Coloanele Title până la Website (inclusiv) vor genera elemente XML "Contact" în interiorul unui element XML "CompanyStructure". Coloanele Title până la OtherTitles (inclusiv) vor popula elemetele XML cu același nume din interiorul elementului XML "ContactPerson" care aparține elemtului XML "Contact" în timp ce coloanele Telephone până la Website (inclusiv) vor popula elementele XML cu același nume din interiorul elementului XML "Contact". Dacă doriți să generați mai mult decât un element XML "Contact" în interiorul unui element XML "CompanyStructure" aparținând unui element "Customer", introduceți un rând nou în fișierul Excel imediat sub rândul care conține datele pentru elementul XML "Customer" în cauză, populați coloanele Title până la OtherTitles (inclusiv) cu valorile dorite și introduceți în coloanele CustomerID și AccountID aceleași valori pe care le-ați introdus și în rândul de deasupra.

Coloanele TaxRegistrationNumber pânnă la TaxVerificationDate (inclusiv) vor genera elemente XML "TaxRegistration" în interiorul unui element XML "CompanyStructure" și vor popula elementele XML cu același nume din interiorul elementului "TaxRegistration". Dacă doriți să generați mai mult decât un element XML "TaxRegistration" în interiorul unui element XML "CompanyStructure" aparținând unui element "Customer", introduceți un rând nou în fișierul Excel imediat sub rândul care conține datele pentru elementul XML "Customer" în cauză, populați coloanele TaxRegistrationNumber până la TaxVerificationDate (inclusiv) cu valorile dorite și introduceți în coloanele CustomerID și AccountID aceleași valori pe care le-ați introdus și în rândul de deasupra.

Coloanele IBANNumber până la SortCode (inclusiv) vor genera elemente XML "BankAccount" în interiorul unui element XML "CompanyStructure" și vor popula elementele XML cu același nume din interiorul elementului "BankAccount". Va trebui să alegeți între a introduce o valoare numai în coloana IBANNumber sau a introduce valori numai în celelalte trei coloane disponibile pentru generarea unui element XML "BankAccount": BankAccountNumber, BankAccountName, SortCode. Dacă doriți să generați mai mult decât un element XML "BankAccount" în interiorul unui element XML "CompanyStructure" aparținând unui element

"Customer", introduceți un rând nou în fișierul Excel imediat sub rândul care conține datele pentru elementul XML "Customer" în cauză, populați coloanele care generează un element XML "BankAccount" după cum a fost precizat mai sus și introduceți în coloanele CustomerID și AccountID aceleași valori pe care le-ați introdus și în rândul de deasupra.

Coloanele CustomerID până la ClosingCreditBalance (inclusiv) vor genera elementele XML cu același nume în interiorul unui elemet XML "Customer". Puteți completa fiecare coloană, cu câteva excepții:

- 1. Va trebui să completați una și doar una dintre coloanele OpeningDebitBalance și OpeningCreditBalance
- 2. Va trebui să completați una și doar una dintre coloanele ClosingDebitBalance și ClosingCreditBalance

#### Limitări

Elementul XML OtherTitles din cadrul elementelor XML Customer\CompanyStructure\Contact\ContactPerson nu va fi generat indiferent dacă vor fi valori introduse în coloana OtherTitles sau nu.

# <span id="page-14-0"></span>5. Suppliers.xlsx(.xls)

Rândurile completate cu date în acest fișier Excel vor genera elemente XML "Supplier" în secțiunea AuditFile/MasterFiles/Suppliers. Singura diferență dintre acest fișier Excel și fișierul Customers.xlsx este că cel din urmă conține o coloană CustomerID pe când cel dintâi conține o coloană SupplierID. Drept urmare, pentru a genera elemente XML "Supplier" completați fișierul Suppliers.xlsx urmând aceleași indicații ca în cazul fișierului Customers.xlsx dar folosiți coloana SupplierID în locul coloanei CustomerID drept primă coloană de legătură între un element XML "Supplier" și elementele XML descendente care aparțin acestuia: CompanyStructure/Address, CompanyStructure/Contact, CompanyStructure/TaxRegistration, CompanyStructure/BankAccount

## Limitări

Elementul XML OtherTitles din cadrul elementelor XML Suuplier\CompanyStructure\Contact\ContactPerson nu va fi generat indiferent dacă vor fi valori introduse în coloana OtherTitles sau nu.

#### <span id="page-14-1"></span>6. TaxTable.xlsx(.xls)

Rândurile completate cu date în acest fișier Excel vor genera elemente XML "TaxTableEntry" în secțiunea AuditFile/MasterFiles/TaxTable.

Coloana ID de la finalul rândului nu va genera nici un element XML, singurul ei scop e acela de a fi folosită drept coloană de legatură între un element XML "TaxTableEntry" și elementele XML "TaxCodeDetails" descendente care aparțin acestuia. Recomandarea este de a popula această coloană cu GUID-uri.

Coloanele " TaxType" și "Name" vor popula elementele XML cu același nume din interiorul elementelor "TaxTableEntry". Restul coloanelor din fișierul Excel (cu expecția coloanei ID menționată mai sus) vor popula elementele cu același nume din cadrul elemetelor "TaxCodeDetails" care aparțin unui element "TaxTableEntry". Dacă doriți să generați mai mult decât un element XML "TaxCodeDetails" în interiorul unui element XML "TaxTableEntry", introduceți un rând nou în fișierul Excel imediat sub rândul care conține datele pentru elementul XML "TaxTableEntry" în cauză, populați rândul cu date începând cu coloana TaxCode (inclusiv) și introduceți în coloana ID aceeași valoare pe care ați introdus-o și în rândul de deasupra.

Puteți completa fiecare coloană, cu o excepție: trebuie să introduceți date fie în coloana "TaxPercentage" pentru a genera elementul XML "TaxPercentage", fie în coloanele "Amount", "CurrencyCode", "CurrencyAmount" sau "ExchangeRate" pentru a genera elementul XML "FlatTaxRate".

#### <span id="page-15-0"></span>7. UOMTable.xlsx(.xls)

Rândurile completate cu date în acest fișier Excel vor genera elemente XML "UOMTableEntry" în secțiunea AuditFile/MasterFiles/UOMTable. Coloanele din acest fișier vor popula elementele XML cu același nume din interiorul elementelor "UOMTableEntry".

#### <span id="page-15-1"></span>8. AnalysisTypeTable.xlsx

Rândurile completate cu date în acest fișier Excel vor genera elemente XML "AnalysisTypeTableEntry" în secțiunea AuditFile/MasterFiles/AnalysisTypeTable. Coloanele din acest fișier vor popula elementele XML cu același nume din interiorul elementelor "AnalysisTypeTableEntry".

#### <span id="page-15-2"></span>9. MovementTypeTable.xlsx(.xls)

Rândurile completate cu date în acest fișier Excel vor genera elemente XML "MovementTypeTableEntry" în secțiunea AuditFile/MasterFiles/MovementTypeTable. Coloanele din acest fișier vor popula elementele XML cu același nume din interiorul elementelor "AnalysisTypeTableEntry".

#### <span id="page-15-3"></span>10. Products.xlsx(.xls)

Rândurile completate cu date în acest fișier Excel vor genera elemente XML "Product" în secțiunea AuditFile/MasterFiles/Products.

Coloana UnitPrice nu va genera nici un element XML, ea a fost introdusă pentru a identifica în mod unic un element "Product" alături de coloana ProductCode. Acest lucru permita ca perechea de coloane ProductCode și UnitPrice să fie folosită drept legătură între un element XML "Product" și elementele XML "Tax" descendente care aparțin acestuia.

Cu excepția coloanei UnitPrice, coloanele ProductCode până la UOMToUOMBaseConversionFactor (inclusiv) vor popula elementele XML cu același nume din interiorul elementelor "Product".

Coloanele TaxType și TaxCode vor genera elemente XML "Tax" în interiorul unui element XML "Product" și vor popula elementele XML cu același nume din interiorul elementului XML "Tax". Dacă doriți să generați mai mult decât un element XML "Tax" în interiorul unui element XML "Product, introduceți un rând nou în fișierul Excel imediat sub rândul care conține datele pentru elementul XML "Product" în cauză, populați coloanele

TaxType și TaxCode și introduceți în coloanele ProductCode și UnitPrice aceleași valoari pe care le-ați introdus și în rândul de deasupra.

#### <span id="page-16-0"></span>11. PhysicalStock.xlsx(.xls)

Rândurile completate cu date în acest fișier Excel vor genera elemente XML "PhysicalStockEntry" în secțiunea AuditFile/MasterFiles/PhysicalStock.

Coloana LineID de la finalul rândului nu va genera nici un element XML, singurul ei scop e acela de a fi folosită drept coloană de legatură între un element XML "PhysicalStockEntry" și elementele XML "StockCharacteristic" descendente care aparțin acestuia. Recomandarea este de a popula această coloană cu GUID-uri.

Coloanele WarehouseID până la ClosingStockValue (inclusiv) vor popula elementele XML cu același nume din interiorul elementelor XML "PhysicalStockEntry".

Coloanele StockCharacteristic și StockCharacteristicValue vor genera elemente XML cu același nume în interiorul elemetului XML "StockCharacteristics" din interiorul unui element XML "PhysicalStockEntry". Dacă doriți să generați mai multe elemente XML "StockCharacteristic" și "StockCharacteristicValue" în interiorul unui element XML "StockCharacteristics" aparținând unui element XML "PhysicalStockEntry", introduceți un rând nou în fișierul Excel imediat sub rândul care conține datele pentru elementul XML "PhysicalStockEntry" în cauză, populați coloanele StockCharacteristic și StockCharacteristicValue și introduceți în coloana LineID aceeași valoare pe care ați introdus-o și în rândul de deasupra.

### <span id="page-16-1"></span>12. Owners.xlsx(.xls)

Rândurile completate cu date în acest fișier Excel vor genera elemente XML "Owner" în secțiunea AuditFile/MasterFiles/Owners.

Coloanele RegistrationNumber până la SortCode (inclusiv) sunt identice cu cele din fișierul Customers.xslx, deci pentru a genera element XML "Owner" completați fișierul Owners.xslx urmând aceleași indicații ca în cazul fișierului Customers.xlsx dar folosiți coloana OwnerID în locul coloanei CustomerID drept coloană de legătură între un element XML "Owner" și elementele XML descendente care aparțin acestuia: CompanyStructure/Address, CompanyStructure/Contact, CompanyStructure/TaxRegistration, CompanyStructure/BankAccount

Coloana AccountID va popula elementul XML cu același nume din interiorul elementului XML "Owner".

#### <span id="page-16-2"></span>13. Assets.xlsx(.xls)

Acest fișier cuprinde 3 sheet-uri: Assets, AssetSuppliers și AssetValuations care sunt detaliate în secțiunile următoare.

#### 13.1 Assets

Rândurile completate cu date în acest sheet vor genera elemente XML "Asset" în secțiunea AuditFile/MasterFiles/Assets.

Coloanele de pe sheet vor popula elemente XML cu același nume în interiorul elementului XML "Asset".

Coloana AssetID este folosită drept coloană de legatură între un element XML "Asset" și elementele XML "AssetSupplier" și "Valuation" descendente care aparțin acestuia. Recomandarea este de a popula această coloană cu GUID-uri.

#### 13.2AssetSuppliers

Rândurile completate cu date în acest sheet vor genera elemente XML "AssetSupplier" în cadrul elementelor XML AuditFile/MasterFiles/Assets/Asset.

Coloanele SupplierName și SupplierID vor popula elementele XML cu același nume din cadrul elementului XML "AssetSupplier", iar coloanele StreetName până la AddressType (inclusive) vor popula coloanele cu același nume din cadrul elementului XML "PostalAddress" care aparține unui "AssetSupplier".

Puteți genera mai multe elemente XML "AssetSupplier" pentru un singur element XML "Asset" prin adăugarea de rânduri noi pe sheet-ul AssetSuppliers care să conțină aceeași valoare în coloana AssetID cu cea a elementului XML "Asset" pentru care doriți să generați elementele XML "AssetSupplier".

#### 13.3AssetValuations

Rândurile completate cu date în acest sheet vor genera elemente XML "Valuation" în cadrul elementelor XML AuditFile/MasterFiles/Assets/Asset/Valuations.

Coloana LineID nu va genera nici un element XML, singurul ei scop e acela de a fi folosită drept coloană de legatură între un element XML "Valuation" și elementele XML "ExtraordinaryDepreciationForPeriod" descendente care aparțin acestuia. Recomandarea este de a popula această coloană cu GUID-uri.

Coloanele AssetValuationType până la AppreciationForPeriod (inclusiv) împreună cu coloanele AccumulatedDepreciation și BookValueEnd vor popula elementele XML cu același nume din cadrul elementului XML "Valuation". Puteți completa fiecare coloană, cu o excepție: va trebui să completați una și doar una dintre coloanele AssetLifeYear și AssetLifeMonth.

Coloanele ExtraordinaryDepreciationMethod și AccumulatedDepreciation vor genera elemente XML "ExtraordinaryDepreciationForPeriod" în cadrul unui element XML "Valuation" și vor popula elementele XML cu același nume din cadrul elementului XML "ExtraordinaryDepreciationForPeriod". Dacă doriți să generați mai mult decât un element XML "ExtraordinaryDepreciationForPeriod" în interiorul unui element XML "Valuation", introduceți un rând nou în fișierul Excel imediat sub rândul care conține datele pentru elementul XML "Valuation" în cauză, coloanele ExtraordinaryDepreciationMethod și AccumulatedDepreciation și introduceți în coloana LineID aceeași valoare pe care ați introdus-o și în rândul de deasupra.

Puteți genera mai multe elemente XML "Valuation" pentru un singur element XML "Asset" prin adăugarea de rânduri noi pe sheet-ul AssetValuations care să conțină aceeași valoare în coloana AssetID cu cea a elementului XML "Asset" pentru care doriți să generați elementele XML " Valuation". Atenție, în cazul în care datele unui element XML "Valuation" se întind pe mai multe rânduri (de exemplu, atunci când acel "Valuation" are mai multe elemente XML "ExtraordinaryDepreciationForPeriod") e recomandat să populați coloana AssetID doar pe primul rând care aparține acelui "Valuation".

#### <span id="page-18-0"></span>14. GeneralLedgerEntries.xlsx(.xls)

Acest fișier cuprinde 4 sheet-uri: Journals, Transactions, TransactionLines și Totals care sunt detaliate în secțiunile următoare.

#### 14.1 Totals

Acest sheet se populează cu un singur rând și va genera secțiunea XML AuditFile/GeneralLedgerEntries. Coloanele din sheet vor popula elementele XML cu același nume din elementul XML GeneralLedgerEntries.

#### 14.2 Journals

Rândurile completate cu date în acest sheet vor genera elemente XML "Journal" în secțiunea AuditFile/GeneralLedgerEntries. Coloanele din sheet vor popula elementele XML cu același nume din elementul XML "Journal".

Coloana JournalID este folosită drept coloană de legatură între un element XML "Journal" și elementele XML "Transaction" descendente care aparțin acestuia. Recomandarea este de a popula această coloană cu GUIDuri.

#### 14.3 Transactions

Rândurile completate cu date în acest sheet vor genera elemente XML "Transaction" în cadrul elementelor XML AuditFile/GeneralLedgerEntries/Journal.

Coloana JournalID nu va genera nici un element XML, singurul ei scop e acela de a fi folosită drept coloană de legatură între un element XML "Transaction" și elementul XML "Journal" de care aparține.

Coloana TransactionID este folosită drept coloană de legatură între un element XML "Transaction" și elementele XML "TransactionLine" descendente care aparțin acestuia. Recomandarea este de a popula această coloană cu GUID-uri.

Coloanele TransactionID până la SystemID (inclusiv) vor popula elementele XML cu același nume din elementul XML "Transaction".

Puteți genera mai multe elemente XML "Transaction" pentru un singur element XML "Journal" prin adăugarea de rânduri noi pe sheet-ul Transactions care să conțină aceeași valoare în coloana JournalID cu cea a elementului XML "Journal" pentru care doriți să generați elementele XML "Transaction".

#### 14.4 TransactionLines

Rândurile completate cu date în acest sheet vor genera elemente XML "TransactionLine" în cadrul elementelor XML AuditFile/GeneralLedgerEntries/Journal/Transaction.

Coloana TransactionID nu va genera nici un element XML, singurul ei scop e acela de a fi folosită drept coloană de legatură între un element XML "TransactionLine" și elementul XML "Transaction" de care aparține.

Coloana LineID nu va genera nici un element XML, singurul ei scop e acela de a fi folosită drept coloană de legatură între un element XML "TransactionLine" și elementele XML "Analysis" și "TaxInformation" descendente care aparțin acestuia. Recomandarea este de a popula această coloană cu GUID-uri.

Coloanele RecordID, AccountID împreună cu coloanele ValueDate până la Description (inclusiv) vor popula elementele XML cu același nume din cadrul elementului XML "TransactionLine".

Coloanele DebitAmount până la DebitExchangeRate (inclusiv) vor genera elementul XML "DebitAmount" în cadrul unui element XML "TransactionLine" și vor popula elementele XML Amount, CurrencyCode, CurrencyAmount și ExchangeRate din cadrul elementului XML "DebitAmount". Va trebui să alegeți între a introduce date în aceste coloane sau în coloanele CreditAmount până la CreditExchangeRate.

Coloanele CreditAmount până la CreditExchangeRate (inclusiv) vor genera elementul XML "CreditAmount" în cadrul unui element XML "TransactionLine" și vor popula elementele XML Amount, CurrencyCode, CurrencyAmount și ExchangeRate din cadrul elementului XML "CreditAmount". Va trebui să alegeți între a introduce date în aceste coloane sau în coloanele DebitAmount până la DebitExchangeRate.

Coloanele AnalysisType până la AnalysisExchangeRate (inclusiv) vor genera elemente XML "Analysis" în cadrul unui element XML "TransactionLine" după cum urmează:

- Coloanele AnalysisType și AnalysisID vor popula elementele XML cu același nume din cadrul elementului XML "Analysis"
- Coloanele AnalysisAmount până la AnalysisExchangeRate (inclusiv) vor genera elementul XML "AnalysisAmount" în cadrul unui element XML "Analysis" și vor popula elementele XML Amount, CurrencyCode, CurrencyAmount și ExchangeRate din cadrul elementului XML "AnalysisAmount"
- Pentru a genera mai mult decât un element XML "Analysis" în interiorul unui element XML "TransactionLine", introduceți un rând nou în sheet-ul Excel imediat sub rândul care conține datele pentru elementul XML "TransactionLine" în cauză, populați coloanele AnalysisType până la AnalysisExchangeRate (inclusiv) și introduceți în coloana LineID aceeași valoare pe care ați introdus-o și în rândul de deasupra.

Coloanele TaxType până la TaxDeclarationPeriod (inclusiv) vor genera elemente XML "TaxInformation" în cadrul unui element XML "TransactionLine" după cum urmează:

- Coloanele TaxType până la TaxBaseDescription împreună cu coloanele TaxExemptionReason și TaxDeclarationPeriod vor popula elementele XML cu același nume din cadrul elementului XML "TaxInformation"
- Coloanele TaxAmount până la TaxExchangeRate (inclusiv) vor genera elementul XML "TaxAmount" în cadrul unui element XML "TaxInformation" și vor popula elementele XML Amount, CurrencyCode, CurrencyAmount și ExchangeRate din cadrul elementului XML "TaxAmount"
- Pentru a genera mai mult decât un element XML "TaxInformation" în interiorul unui element XML "TransactionLine", introduceți un rând nou în sheet-ul Excel imediat sub rândul care conține datele pentru elementul XML "TransactionLine" în cauză, populați coloanele TaxType până la TaxDeclarationPeriod (inclusiv) și introduceți în coloana LineID aceeași valoare pe care ați introdus-o și în rândul de deasupra.

Puteți genera mai multe elemente XML "TransactionLine" pentru un singur element XML "Transaction" prin adăugarea de rânduri noi pe sheet-ul Transactions care să conțină aceeași valoare în coloana TransactionID cu cea a elementului XML "Transaction" pentru care doriți să generați elementele XML "TransactionLine". Atenție, în cazul în care datele unui element XML "TransactionLine" se întind pe mai multe rânduri (de exemplu, atunci când acel "TransactionLine" are mai multe elemente XML "TaxInformation") e recomandat să populați coloana TransactionID doar pe primul rând care aparține acelui "TransactionLine".

#### <span id="page-20-0"></span>15. SalesInvoices.xlsx(.xls)

Acest fișier cuprinde informații care vor genera secțiunea XML AuditFile/SourceDocuments/SalesInvoices. Rândurile din acest fișier vor genera elemente XML descendente de tip "Invoice" în cadrul secțiunii XML "SalesInvoices".

Coloana ID de la finalul rândului nu va genera nici un element XML, singurul ei scop e acela de a fi folosită drept coloană de legatură între un element XML "Invoice" și elementele XML descendente de tipul "ShipTo", "ShipFrom", "InvoiceLine", "InvoiceSettlement", "InvoiceDocumentTotals". Recomandarea este de a popula această coloană cu GUID-uri.

Coloanele NumberOfEntries, TotalDebit, TotalCredit vor popula elementele descendente cu acelasi nume din cadrul elementului XML "SalesInvoices". Pentru aceste câmpuri se adaugă valori doar pe prima linie a fișierului, elementele de pe liniile ulterioare urmând a fi ignorate la procesare.

Coloanele InvoiceNo, AccountID, BranchStoreNumber, Period, PeriodYear, InvoiceDate, InvoiceType, PaymentTerms, SelfBillingIndicator, SourceID, GLPostingDate, BatchID, SystemID, TransactionID, ReceiptNumbers vor popula elementele XML cu același nume din elementul XML "Invoice".

Coloanele CustomerID până la AddressType (inclusiv) vor popula elementele XML cu același nume din elementul XML descendent "CustomerInfo".

Coloanele ShipToDeliveryID până la ShipToAddressType (inclusiv) vor genera elementul XML "ShipTo" în cadrul unui element XML "Invoice" și vor popula elementele cu același nume, dar fără prefixul "ShipTo", din cadrul elementului XML "ShipTo" (de exemplu, coloana ShipToDeliveryID va popula elementul XML Invoice/ShipTo/DeliveryID).

Coloanele ShipFromDeliveryID până la ShipFromddressType (inclusiv) vor genera elementul XML "ShipFrom" în cadrul unui element XML "Invoice" și vor popula elementele cu același nume, dar fără prefixul "ShipFrom", din cadrul elementului XML "ShipFrom" (de exemplu, coloana ShipFromDeliveryID va popula elementul XML Invoice/ShipFrom/DeliveryID).

Coloanele SettlementDiscount până la PaymentMechanism (inclusiv), vor genera elementul XML "InvoiceSettlement". Coloanele SettlementDiscount, SettlementDate și PaymentMechanism vor popula elementele XML cu același nume din cadrul elementului XML "InvoiceSettlement", iar coloanele SettlementAmount până la SettlementExchangeRate (inclusiv) vor genera elementul XML "SettlementAmount" în cadrul unui element XML "InvoiceSettlement" și vor popula elementele XML Amount, CurrencyCode, CurrencyAmount și ExchangeRate din cadrul elementului XML "SettlementAmount".

Coloanele TaxType până la GrossTotal (inclusiv) vor genera elementul XML "InvoiceDocumentTotals" după cum urmează:

- Coloanele "ShippingCostsAmountTotal", "NetTotal" și "GrossTotal" vor popula elementele XML cu același nume din cadrul elementului XML "InvoiceDocumentTotals"
- Coloanele TaxType până la TaxDeclarationPeriod (inclusv) vor genera elementul XML "TaxInformationTotals" în cadrul elementului XML "InvoiceDocumentTotals". Coloanele TaxType până la TaxBaseDescription împreună cu coloanele TaxExemptionReason și TaxDeclarationPeriod vor popula elementele XML cu același nume din cadrul elementului XML "TaxInformationTotals", iar coloanele TaxAmount până la TaxExchangeRate (inclusiv) vor genera elementul XML "TaxAmount" în cadrul unui element XML "TaxInformationTotals" și vor popula elementele XML Amount, CurrencyCode, CurrencyAmount și ExchangeRate din cadrul elementului XML "TaxAmount".

 Pentru a genera mai mult decât un element XML "TaxInformationTotals" în interiorul elementului XML "InvoiceDocumentTotals" care aparține unui "Invoice", introduceți un rând nou în fișierul Excel imediat sub rândul care conține datele pentru elementul XML "Invoice" în cauză, populați coloanele TaxType până la TaxDeclarationPeriod (inclusiv) și introduceți în coloana ID aceeași valoare pe care ați introdus-o și în rândul de deasupra.

Secțiunea din XML "InvoiceLine" este populată din fișierul SalesInvoiceLines.xlsx, utilizând coloana de legătură ID din fișierul SalesInvoices.xlsx și coloana InvoiceID din fișierul SalesInvoiceLines.xlsx.

## <span id="page-21-0"></span>16. SalesInvoiceLine.xlsx(.xls)

Acest fișier cuprinde informații care vor genera elemente XML "InvoiceLine" în cadrul unui element XML "AuditFile/SourceDocuments/SalesInvoices/Invoice".

Coloana InvoiceID de la finalul rândului este folosită ca și coloană de legatură între rândurile din acest fișier și fișierul SalesInvoices.xlsx.

Coloana LineID de la finalul rândului nu va genera nici un element XML, singurul ei scop e acela de a fi folosită drept coloană de legatură între elementele XML descendente de tip "Analysis", "OrderReferences", "ShipTo", "ShipFrom", "TaxInformation" și elementul XML părinte "InvoiceLine". Recomandarea este de a popula această coloană cu GUID-uri.

Coloanele LineNumber, AccountID, GoodsServicesID, ProductCode, ProductDescription, Quantity, InvoiceUOM, UOMToUOMBaseConversionFactor, UnitPrice, TaxPointDate, Description, DebitCreditIndicator vor popula elementele descendente cu același nume din cadrul elementului XML "InvoiceLine". Pentru coloana DebitCreditIndicator valorile valide care pot fi introduse sunt D sau C.

Coloanele AnalysisType până la AnalysisExchangeRate (inclusiv) vor genera elemente XML "Analysis" în cadrul unui element XML "InvoiceLine" după cum urmează":

- Coloanele AnalysisType și AnalysisID vor popula elementele XML cu același nume din cadrul elementului XML "Analysis"
- Coloanele AnalysisAmount până la AnalysisExchangeRate (inclusiv) vor genera elementul XML "AnalysisAmount" în cadrul unui element XML "Analysis" și vor popula elementele XML Amount, CurrencyCode, CurrencyAmount și ExchangeRate din cadrul elementului XML "AnalysisAmount"
- Pentru a genera mai mult decât un element XML "Analysis" în interiorul unui element XML "InvoiceLine", introduceți un rând nou în fișierul Excel imediat sub rândul care conține datele pentru elementul XML "InvoiceLine" în cauză, populați coloanele AnalysisType până la AnalysisExchangeRate (inclusiv) și introduceți în coloana LineID aceeași valoare pe care ați introdus-o și în rândul de deasupra.

Coloanele OriginatingON si OrderDate vor popula elementele XML cu același nume din elementul XML "OrderReference". Pentru a genera mai mult decât un element XML "OrderReference" în interiorul unui element XML "InvoiceLine", introduceți un rând nou în sheet-ul Excel imediat sub rândul care conține datele pentru elementul XML "OrderReference" în cauză, populați coloanele OriginatingON și OrderDate și introduceți în coloana LineID aceeași valoare pe care ați introdus-o și în rândul de deasupra.

Coloanele ShipToDeliveryID până la ShipToAddressType (inclusiv) vor genera elementul XML "ShipTo" în cadrul unui element XML "InvoiceLine" și vor popula elementele cu același nume, dar fără prefixul "ShipTo", din cadrul elementului XML "ShipTo" (de exemplu, coloana ShipToDeliveryID va popula elementul XML InvoiceLine/ShipTo/DeliveryID).

Coloanele ShipFromDeliveryID până la ShipFromddressType (inclusiv) vor genera elementul XML "ShipFrom" în cadrul unui element XML "InvoiceLine" și vor popula elementele cu același nume, dar fără prefixul "ShipFrom", din cadrul elementului XML "ShipFrom" (de exemplu, coloana ShipFromDeliveryID va popula elementul XML InvoiceLine/ShipFrom/DeliveryID).

Coloanele InvoiceLineAmount până la InvoiceLineExchangeRate (inclusiv), vor popula elementele XML descendente din elementul XML "InvoiceLineAmount". Numele elementelor XML descendente nu conține prefixul "InvoiceLine", prefix care a fost adăugat doar în documentul Excel pentru o recunoaștere mai ușoară.

Coloanele ShipingCostAmount până la ShipingCostExchangeRate (inclusiv), vor popula elementele XML descendente din elementul XML "ShipingCostAmount". Numele elementelor XML descendente nu conține prefixul "ShipingCost", prefix care a fost adăugat doar în documentul Excel pentru o recunoaștere mai ușoară.

Coloanele TaxType până la TaxDeclarationPeriod (inclusiv) vor genera elemente XML "TaxInformation" în cadrul unui element XML "InvoiceLine" după cum urmează:

- Coloanele TaxType până la TaxBaseDescription împreună cu coloanele TaxExemptionReason și TaxDeclarationPeriod vor popula elementele XML cu același nume din cadrul elementului XML "TaxInformation"
- Coloanele TaxAmount până la TaxExchangeRate (inclusiv) vor genera elementul XML "TaxAmount" în cadrul unui element XML "TaxInformation" și vor popula elementele XML Amount, CurrencyCode, CurrencyAmount și ExchangeRate din cadrul elementului XML "TaxAmount"
- Pentru a genera mai mult decât un element XML "TaxInformation" în interiorul unui element XML "InvoiceLine", introduceți un rând nou în fișierul Excel imediat sub rândul care conține datele pentru elementul XML "InvoiceLine" în cauză, populați coloanele TaxType până la TaxDeclarationPeriod (inclusiv) și introduceți în coloana LineID aceeași valoare pe care ați introdus-o și în rândul de deasupra.

Puteți genera mai multe elemente XML "InvoiceLine" pentru un singur element XML "Invoice" din secțiunea XML AuditFile/SourceDocuments/SalesInvoices prin adăugarea de rânduri noi în fișierul SalesInvoiceLines.xlsx care să conțină aceeași valoare în coloana InvoiceID cu cea a elementului XML "Invoice" pentru care doriți să generați elementele XML "InvoiceLine". Atenție, în cazul în care datele unui element XML "InvoiceLine" se întind pe mai multe rânduri (de exemplu, atunci când acel "InvoiceLine" are mai multe elemente XML "TaxInformation") e recomandat să populați coloana InvoiceID doar pe primul rând care aparține acelui "InvoiceLine".

## <span id="page-23-0"></span>17. PurchaseInvoices.xlsx(.xls)

Acest fișier cuprinde informații care vor genera secțiunea XML AuditFile/SourceDocuments/PurchaseInvoices. Rândurile din acest fișier vor genera elemente XML descendente de tip "Invoice" în cadrul secțiunii XML "PurchaseInvoices".

Coloana ID de la finalul rândului nu va genera nici un element XML, singurul ei scop e acela de a fi folosită drept coloană de legatură între un element XML "Invoice" și elementele XML descendente de tipul "ShipTo", "ShipFrom", "InvoiceLine", "InvoiceSettlement", "InvoiceDocumentTotals". Recomandarea este de a popula această coloană cu GUID-uri.

Coloanele NumberOfEntries, TotalDebit, TotalCredit vor popula elementele descendente cu același nume din cadrul elementului XML "PurchaseInvoices". Pentru aceste câmpuri se adaugă valori doar pe prima linie a fișierului, elementele de pe liniile ulterioare urmând a fi ignorate la procesare.

Coloanele InvoiceNo, AccountID, BranchStoreNumber, Period, PeriodYear, InvoiceDate, InvoiceType, PaymentTerms, SelfBillingIndicator, SourceID, GLPostingDate, BatchID, SystemID, TransactionID, ReceiptNumbers vor popula elementele XML cu același nume din elementul XML "Invoice".

Coloanele SupplierID până la AddressType (inclusiv) vor popula elementele XML cu același nume din elementul XML descendent "SupplierInfo".

Coloanele ShipToDeliveryID până la ShipToAddressType (inclusiv) vor genera elementul XML "ShipTo" în cadrul unui element XML "Invoice" și vor popula elementele cu același nume, dar fără prefixul "ShipTo", din cadrul elementului XML "ShipTo" (de exemplu, coloana ShipToDeliveryID va popula elementul XML Invoice/ShipTo/DeliveryID).

Coloanele ShipFromDeliveryID până la ShipFromddressType (inclusiv) vor genera elementul XML "ShipFrom" în cadrul unui element XML "Invoice" și vor popula elementele cu același nume, dar fără prefixul "ShipFrom", din cadrul elementului XML "ShipFrom" (de exemplu, coloana ShipFromDeliveryID va popula elementul XML Invoice/ShipFrom/DeliveryID).

Coloanele SettlementDiscount până la PaymentMechanism (inclusiv), vor genera elementul XML "InvoiceSettlement". Coloanele SettlementDiscount, SettlementDate și PaymentMechanism vor popula elementele XML cu același nume din cadrul elementului XML "InvoiceSettlement", iar coloanele SettlementAmount până la SettlementExchangeRate (inclusiv) vor genera elementul XML "SettlementAmount" în cadrul unui element XML "InvoiceSettlement" și vor popula elementele XML Amount, CurrencyCode, CurrencyAmount și ExchangeRate din cadrul elementului XML "SettlementAmount".

Coloanele TaxType până la GrossTotal (inclusiv) vor genera elementul XML "InvoiceDocumentTotals" după cum urmează:

- Coloanele "ShippingCostsAmountTotal", "NetTotal" și "GrossTotal" vor popula elementele XML cu același nume din cadrul elementului XML "InvoiceDocumentTotals"
- Coloanele TaxType până la TaxDeclarationPeriod (inclusv) vor genera elementul XML "TaxInformationTotals" în cadrul elementului XML "InvoiceDocumentTotals". Coloanele TaxType până la TaxBaseDescription împreună cu coloanele TaxExemptionReason și TaxDeclarationPeriod vor popula elementele XML cu același nume din cadrul elementului XML "TaxInformationTotals", iar coloanele TaxAmount până la TaxExchangeRate (inclusiv) vor genera elementul XML "TaxAmount" în cadrul unui element XML "TaxInformationTotals" și vor popula elementele XML Amount, CurrencyCode, CurrencyAmount și ExchangeRate din cadrul elementului XML "TaxAmount".
- Pentru a genera mai mult decât un element XML "TaxInformationTotals" în interiorul elementului XML "InvoiceDocumentTotals" care aparține unui "Invoice", introduceți un rând nou în fișierul Excel imediat sub

rândul care conține datele pentru elementul XML "Invoice" în cauză, populați coloanele TaxType până la TaxDeclarationPeriod (inclusiv) și introduceți în coloana ID aceeași valoare pe care ați introdus-o și în rândul de deasupra.

Secțiunea din XML "InvoiceLine", este populată din fișierul PurchaseInvoiceLines.xlsx, utilizând coloana de legătură ID din fișierul PurcaseInvoices.xlsx și coloana InvoiceID din fișierul PurchaseInvoiceLines.xlsx.

#### <span id="page-24-0"></span>18. PurchaseInvoiceLines.xlsx(.xls)

Acest fișier cuprinde informații care vor genera elemente XML "InvoiceLine" în cadrul unui element XML "AuditFile/SourceDocuments/PurchaseInvoices/Invoice".

Coloana InvoiceID de la finalul rândului este folosită ca și coloană de legătură între rândurile din acest fișier și fișierul PurchaseInvoices.xlsx.

Coloana LineID de la finalul rândului nu va genera nici un element XML, singurul ei scop e acela de a fi folosită drept coloană de legatură între elementele XML descendente de tip "Analysis", "OrderReferences", "ShipTo", "ShipFrom", "TaxInformation" și elementul XML părinte "InvoiceLine". Recomandarea este de a popula această coloană cu GUID-uri.

Coloanele LineNumber, AccountID, GoodsServicesID, ProductCode, ProductDescription, Quantity, InvoiceUOM, UOMToUOMBaseConversionFactor, UnitPrice, TaxPointDate, Description, DebitCreditIndicator vor popula elementele descendente cu același nume din cadrul elementului XML "InvoiceLine". Pentru coloana DebitCreditIndicator valorile valide care pot fi introduse sunt D sau C.

Coloanele AnalysisType până la AnalysisExchangeRate (inclusiv) vor genera elemente XML "Analysis" în cadrul unui element XML "InvoiceLine" după cum urmează":

- Coloanele AnalysisType și AnalysisID vor popula elementele XML cu același nume din cadrul elementului XML "Analysis"
- Coloanele AnalysisAmount până la AnalysisExchangeRate (inclusiv) vor genera elementul XML "AnalysisAmount" în cadrul unui element XML "Analysis" și vor popula elementele XML Amount, CurrencyCode, CurrencyAmount și ExchangeRate din cadrul elementului XML "AnalysisAmount"
- Pentru a genera mai mult decât un element XML "Analysis" în interiorul unui element XML "InvoiceLine", introduceți un rând nou în fișierul Excel imediat sub rândul care conține datele pentru elementul XML "InvoiceLine" în cauză, populați coloanele AnalysisType până la AnalysisExchangeRate (inclusiv) și introduceți în coloana LineID aceeași valoare pe care ați introdus-o și în rândul de deasupra.

Coloanele OriginatingON și OrderDate vor popula elementele XML cu același nume din elementul XML "OrderReference". Pentru a genera mai mult decât un element XML "OrderReference" în interiorul unui element XML "InvoiceLine", introduceți un rând nou în sheet-ul Excel imediat sub rândul care conține datele pentru elementul XML "OrderReference" în cauză, populați coloanele OriginatingON și OrderDate și introduceți în coloana LineID aceeași valoare pe care ați introdus-o și în rândul de deasupra.

Coloanele ShipToDeliveryID până la ShipToAddressType (inclusiv) vor genera elementul XML "ShipTo" în cadrul unui element XML "InvoiceLine" și vor popula elementele cu același nume, dar fără prefixul "ShipTo", din cadrul elementului XML "ShipTo" (de exemplu, coloana ShipToDeliveryID va popula elementul XML InvoiceLine/ShipTo/DeliveryID).

Coloanele ShipFromDeliveryID până la ShipFromddressType (inclusiv) vor genera elementul XML "ShipFrom" în cadrul unui element XML "InvoiceLine" și vor popula elementele cu același nume, dar fără prefixul

"ShipFrom", din cadrul elementului XML "ShipFrom" (de exemplu, coloana ShipFromDeliveryID va popula elementul XML InvoiceLine/ShipFrom/DeliveryID).

Coloanele InvoiceLineAmount până la InvoiceLineExchangeRate (inclusiv), vor popula elementele XML descendente din elementul XML "InvoiceLineAmount". Numele elementelor XML descendente nu conține prefixul "InvoiceLine", prefix care a fost adăugat doar în documentul Excel pentru o recunoaștere mai ușoară.

Coloanele ShipingCostAmount până la ShipingCostExchangeRate (inclusiv), vor popula elementele XML descendente din elementul XML "ShipingCostAmount". Numele elementelor XML descendente nu contine prefixul "ShipingCost", prefix care a fost adăugat doar în documentul Excel pentru o recunoaștere mai ușoară.

Coloanele TaxType până la TaxDeclarationPeriod (inclusiv) vor genera elemente XML "TaxInformation" în cadrul unui element XML "InvoiceLine" după cum urmează:

- Coloanele TaxType până la TaxBaseDescription împreună cu coloanele TaxExemptionReason și TaxDeclarationPeriod vor popula elementele XML cu același nume din cadrul elementului XML "TaxInformation"
- Coloanele TaxAmount până la TaxExchangeRate (inclusiv) vor genera elementul XML "TaxAmount" în cadrul unui element XML "TaxInformation" și vor popula elementele XML Amount, CurrencyCode, CurrencyAmount și ExchangeRate din cadrul elementului XML "TaxAmount"
- Pentru a genera mai mult decât un element XML "TaxInformation" în interiorul unui element XML "InvoiceLine", introduceți un rând nou în fișierul Excel imediat sub rândul care conține datele pentru elementul XML "InvoiceLine" în cauză, populați coloanele TaxType până la TaxDeclarationPeriod (inclusiv) și introduceți în coloana LineID aceeași valoare pe care ați introdus-o și în rândul de deasupra.

Puteți genera mai multe elemente XML "InvoiceLine" pentru un singur element XML "Invoice" din secțiunea XML AuditFile/SourceDocuments/PurchaseInvoices prin adăugarea de rânduri noi în fișierul PurchaseInvoiceLines.xlsx care să conțină aceeași valoare în coloana InvoiceID cu cea a elementului XML "Invoice" pentru care doriți să generați elementele XML "InvoiceLine". Atenție, în cazul în care datele unui element XML "InvoiceLine" se întind pe mai multe rânduri (de exemplu, atunci când acel "InvoiceLine" are mai multe elemente XML "TaxInformation") e recomandat să populați coloana InvoiceID doar pe primul rând care aparține acelui "InvoiceLine".

#### <span id="page-25-0"></span>19. Payments.xlsx(.xls)

Acest fișier cuprinde informații care vor genera secțiunea XML AuditFile/SourceDocuments/Payments. Rândurile din acest fișier vor genera elemente XML descendente de tip "Payment" în cadrul secțiunii XML "Payments".

Coloana ID de la finalul rândului nu va genera nici un element XML, singurul ei scop e acela de a fi folosită drept coloană de legatură între un element XML "Payment" și elementele XML descendente de tipul "PaymentLine", "PaymentSettlement" și "TaxInformationTotals". Recomandarea este de a popula această coloană cu GUID-uri.

Coloanele NumberOfEntries, TotalDebit, TotalCredit vor popula elementele descendente cu același nume din cadrul elementului XML "Payments". Pentru aceste câmpuri se adaugă valori doar pe prima linie a fișierului, elementele de pe liniile ulterioare urmând a fi ignorate la procesare.

Coloanele PaymentRefNo până la SourceID vor popula elementele XML cu același nume din elementul XML "Payment".

Coloanele SettlementDiscount până la PaymentMechanism (inclusiv), vor genera elementul XML "PaymentSettlement". Coloanele SettlementDiscount, SettlementDate și PaymentMechanism vor popula elementele XML cu același nume din cadrul elementului XML "PaymentSettlement", iar coloanele SettlementAmount până la SettlementExchangeRate (inclusiv) vor genera elementul XML "SettlementAmount" în cadrul unui element XML "PaymentSettlement" și vor popula elementele XML Amount, CurrencyCode, CurrencyAmount și ExchangeRate din cadrul elementului XML "SettlementAmount".

Coloanele TaxType până la GrossTotal (inclusiv) vor genera elementul XML "PaymentDocumentTotals" după cum urmează:

- Coloanele "NetTotal" și "GrossTotal" vor popula elementele XML cu același nume din cadrul elementului XML "PaymentDocumentTotals"
- Coloanele TaxType până la TaxDeclarationPeriod (inclusiv) vor genera elementul XML "TaxInformationTotals" în cadrul elementului XML "PaymentDocumentTotals". Coloanele TaxType până la TaxBaseDescription împreună cu coloanele TaxExemptionReason și TaxDeclarationPeriod vor popula elementele XML cu același nume din cadrul elementului XML "TaxInformationTotals", iar coloanele TaxAmount până la TaxExchangeRate (inclusiv) vor genera elementul XML "TaxAmount" în cadrul unui element XML "TaxInformationTotals" și vor popula elementele XML Amount, CurrencyCode, CurrencyAmount și ExchangeRate din cadrul elementului XML "TaxAmount".
- Pentru a genera mai mult decât un element XML "TaxInformationTotals" în interiorul elementului XML "PaymentDocumentTotals" care aparține unui "Payment", introduceți un rând nou în fișierul Excel imediat sub rândul care conține datele pentru elementul XML "Invoice" în cauză, populați coloanele TaxType până la TaxDeclarationPeriod (inclusiv) și introduceți în coloana ID aceeași valoare pe care ați introdus-o și în rândul de deasupra.

Secțiunea din XML "PaymentLine", este populată din fișierul PaymentLine.xlsx, utilizând coloana de legătură ID din fișierul Payments.xlsx și coloana InvoiceID din fișierul PaymentLine.xlsx.

#### <span id="page-26-0"></span>20. PaymentLine.xlsx(.xls)

Acest fișier cuprinde informații care vor genera elemente XML "PaymentLine" în cadrul unui element XML "AuditFile/SourceDocuments/Payments/Payment".

Coloana PaymentID de la finalul rândului este folosită ca și coloană de legătură între rândurile din acest fișier și fișierul Payments.xlsx. Coloana LineID de la finalul rândului nu va genera nici un element XML, singurul ei scop e acela de a fi folosită drept coloană de legatură între elementele XML descendente de tip "Analysis" și "TaxInformation" și elementul XML părinte "PaymentLine". Recomandarea este de a popula această coloană cu GUID-uri.

Coloanele LineNumber, SourceDocumentID, AccountID împreună cu coloanele CustomerID până la DebitCreditIndicator vor popula elementele descendente cu același nume din cadrul elementului XML "PaymentLine". Pentru coloana DebitCreditIndicator valorile valide care pot fi introduse sunt D sau C.

Coloanele AnalysisType până la AnalysisExchangeRate (inclusiv) vor genera elemente XML "Analysis" în cadrul unui element XML "PaymentLine" după cum urmează":

- Coloanele AnalysisType și AnalysisID vor popula elementele XML cu același nume din cadrul elementului XML "Analysis"
- Coloanele AnalysisAmount până la AnalysisExchangeRate (inclusiv) vor genera elementul XML "AnalysisAmount" în cadrul unui element XML "Analysis" și vor popula elementele XML Amount, CurrencyCode, CurrencyAmount și ExchangeRate din cadrul elementului XML "AnalysisAmount"

 Pentru a genera mai mult decât un element XML "Analysis" în interiorul unui element XML "PaymentLine", introduceți un rând nou în fișierul Excel imediat sub rândul care conține datele pentru elementul XML "PaymentLine" în cauză, populați coloanele AnalysisType până la AnalysisExchangeRate (inclusiv) și introduceți în coloana LineID aceeași valoare pe care ați introdus-o și în rândul de deasupra.

Coloanele PaymentLineAmount până la PaymentLineExchangeRate (inclusiv) vor genera elementul XML descendent "PaymentLineAmount" în cadrul unui element XML "PaymentLine". Numele elementelor XML din cadrul elementului XML "PaymentLineAmount" nu conține prefixul "PaymentLine", prefix care a fost adăugat doar în documentul Excel pentru o recunoaștere mai ușoară.

Coloanele TaxType până la TaxDeclarationPeriod (inclusiv) vor genera elemente XML "TaxInformation" în cadrul unui element XML "PaymentLine" după cum urmează:

- Coloanele TaxType până la TaxBaseDescription împreună cu coloanele TaxExemptionReason și TaxDeclarationPeriod vor popula elementele XML cu același nume din cadrul elementului XML "TaxInformation"
- Coloanele TaxAmount până la TaxExchangeRate (inclusiv) vor genera elementul XML "TaxAmount" în cadrul unui element XML "TaxInformation" și vor popula elementele XML Amount, CurrencyCode, CurrencyAmount și ExchangeRate din cadrul elementului XML "TaxAmount"
- Pentru a genera mai mult decât un element XML "TaxInformation" în interiorul unui element XML "StockMovementLine", introduceți un rând nou în sheet-ul Excel imediat sub rândul care conține datele pentru elementul XML "StockMovementLine" în cauză, populați coloanele TaxType până la TaxDeclarationPeriod (inclusiv) și introduceți în coloana LineID aceeași valoare pe care ați introdus-o și în rândul de deasupra.

Puteți genera mai multe elemente XML "PaymentLine" pentru un singur element XML "Payment" prin adăugarea de rânduri noi în fișierul PaymentLine.xlsx care să conțină aceeași valoare în coloana PaymentID cu cea a elementului XML "Payment" pentru care doriți să generați elementele XML "PaymentLine". Atenție, în cazul în care datele unui element XML "PaymentLine" se întind pe mai multe rânduri (de exemplu, atunci când acel "PaymentLine" are mai multe elemente XML "TaxInformation") e recomandat să populați coloana PaymentID doar pe primul rând care aparține acelui "PaymentLine".

## <span id="page-27-0"></span>21. MovementsOfGoods.xlsx(.xls)

Acest fișier cuprinde 3 sheet-uri: Totals, StockMovements și StockMovementLines care sunt detaliate în secțiunile următoare.

#### 21.1 Totals

Acest sheet se populează cu un singur rând și va genera secțiunea XML AuditFile/SourceDocuments/MovementOfGoods. Coloanele din sheet vor popula elementele XML cu același nume din elementul XML GeneralLedgerEntries.

#### 21.2 StockMovements

Rândurile completate cu date în acest sheet vor genera elemente XML "StockMovement" în secțiunea AuditFile/SourceDocuments/MovementOfGoods.

Coloana MovementReference este folosită drept coloană de legatură între un element XML "StockMovement" și elementele XML "StockMovementLine" descendente care aparțin acestuia. Recomandarea este de a popula această coloană cu GUID-uri.

Coloanele MovementReference până la SystemID (inclusiv) vor popula elementele XML cu același nume din elementul XML "StockMovement". Coloanele DocumentType, DocumentNumber și DocumentLine vor genera elementul XML "DocumentReference" în cadrul unui element XML "StockMovement" și vor popula elementele cu același nume din cadrul elementului XML "DocumentReference".

#### 21.3 StockMovementLines

Rândurile completate cu date în acest sheet vor genera elemente XML "StockMovementLine" în cadrul elementelor XML AuditFile/SourceDocuments/MovementOfGoods/StockMovement.

Coloana MovementReference nu va genera nici un element XML, singurul ei scop e acela de a fi folosită drept coloană de legatură între un element XML "StockMovementLine" și elementul XML "StockMovement" de care aparține.

Coloana LineID nu va genera nici un element XML, singurul ei scop e acela de a fi folosită drept coloană de legatură între un element XML "StockMovementLine" și elementele XML " ShipTo", "ShipFrom" și "TaxInformation" descendente care aparțin acestuia. Recomandarea este de a popula această coloană cu GUIDuri.

Coloanele LineNumber până la SupplierID (inclusiv) împreună cu coloanele ProductCode până la MovementComments vor genera elemente XML "StockMovementLine" în cadrul unui element XML "StockMovement" și vor popula elementele cu același nume din cadrul elementului XML "StockMovementLine".

Coloanele ShipToDeliveryID până la ShipToAddressType (inclusiv) vor genera elementul XML "ShipTo" în cadrul unui element XML "StockMovementLine" și vor popula elementele cu același nume, dar fără prefixul "ShipTo", din cadrul elementului XML "ShipTo" (de exemplu, coloana ShipToDeliveryID va popula elementul XML StockMovementLine/ShipTo/DeliveryID).

Coloanele ShipFromDeliveryID până la ShipFromddressType (inclusiv) vor genera elementul XML "ShipFrom" în cadrul unui element XML "StockMovementLine" și vor popula elementele cu același nume, dar fără prefixul "ShipFrom", din cadrul elementului XML "ShipFrom" (de exemplu, coloana ShipFromDeliveryID va popula elementul XML StockMovementLine/ShipFrom/DeliveryID).

Coloanele TaxType până la TaxDeclarationPeriod (inclusiv) vor genera elemente XML "TaxInformation" în cadrul unui element XML "StockMovementLine" după cum urmează:

- Coloanele TaxType până la TaxBaseDescription împreună cu coloanele TaxExemptionReason și TaxDeclarationPeriod vor popula elementele XML cu același nume din cadrul elementului XML "TaxInformation"
- Coloanele TaxAmount până la TaxExchangeRate (inclusiv) vor genera elementul XML "TaxAmount" în cadrul unui element XML "TaxInformation" și vor popula elementele XML Amount, CurrencyCode, CurrencyAmount și ExchangeRate din cadrul elementului XML "TaxAmount"
- Pentru a genera mai mult decât un element XML "TaxInformation" în interiorul unui element XML "StockMovementLine", introduceți un rând nou în sheet-ul Excel imediat sub rândul care conține datele pentru elementul XML "StockMovementLine" în cauză, populați coloanele TaxType până la TaxDeclarationPeriod (inclusiv) și introduceți în coloana LineID aceeași valoare pe care ați introdus-o și în rândul de deasupra.

Puteți genera mai multe elemente XML "StockMovementLine" pentru un singur element XML "StockMovement" prin adăugarea de rânduri noi pe sheet-ul Transactions care să conțină aceeași valoare în coloana MovementReference cu cea a elementului XML "StockMovement" pentru care doriți să generați elementele XML "StockMovementLine". Atenție, în cazul în care datele unui element XML "StockMovementLine" se întind pe mai multe rânduri (de exemplu, atunci când acel "StockMovementLine" are mai multe elemente XML "TaxInformation") e recomandat să populați coloana MovementReference doar pe primul rând care aparține acelui "StockMovementLine".

#### <span id="page-29-0"></span>22. AssetTransactions.xlsx(.xls)

Acest fișier cuprinde 2 sheet-uri: Totals și AssetTransactions care sunt detaliate în secțiunile următoare.

#### 22.1 Totals

Acest sheet se populează cu un singur rând și va genera secțiunea XML AuditFile/SourceDocuments/AssetTransactions. Coloana NumberOfAssetTransactions din sheet va popula elementul XML cu același nume din elementul XML AssetTransactions.

#### 22.2 AssetTransactions

Rândurile completate cu date în acest sheet vor genera elemente XML "AssetTransaction" în secțiunea AuditFile/SourceDocuments/AssetTransactions.

Coloana AssetTransactionID este folosită drept coloană de legatură între un element XML "AssetTransaction" și elementele XML "AssetTransactionValuation" descendente care aparțin acestuia. Recomandarea este de a popula această coloană cu GUID-uri.

Coloanele AssetTransactionID până la AssetTransactionDate împreună cu coloana TransactionID vor popula elementele cu același nume din cadrul elementului XML "AssetTransaction".

Coloanele SupplierName până la AddressType (inclusiv) vor genera elemenul XML "AssetSupplier" în interiorul unui element XML "AssetTransaction". Coloanele SupplierName și SupplierID vor popula elementele XML cu același nume din cadrul elementului XML "AssetSupplier", iar coloanele StreetName până la AddressType (inclusiv) vor genera elementul XML "PostalAddress" din cadrul unui element XML "AssetSupplier" și vor popula coloanele cu acelasși nume din cadrul elementuui XML "PostalAddress".

Coloanele AssetValuationType până la AssetTransactionAmount (inclusiv) vor genera elemente XML "AssetTransactionValuation" în interiorul unui element XML "AssetTransaction" și vor popula elementele XML cu același nume din cadrul elementului "AssetTransactionValuation". Pentru a genera mai mult decât un element XML "AssetTransactionValuation" în interiorul unui element XML "AssetTransaction", introduceți un rând nou în sheet-ul Excel imediat sub rândul care conține datele pentru elementul XML "AssetTransaction" în cauză, populați coloanele AssetValuationType până la AssetTransactionAmount (inclusiv) și introduceți în coloana AssetTransactionID aceeași valoare pe care ați introdus-o și în rândul de deasupra.

# <span id="page-30-0"></span>Validarea și trimiterea fișierului XML generat către ANAF

# <span id="page-30-1"></span>Validarea în cadrul aplicației

Validarea fișierului XML de către aplicație este opțională și se realizează prin bifarea căsuței "Validare XML generat?" de pe interfața grafică a aplicației, înainte de a apasă butonul "Generează XML" după cum se poate vedea în imaginea de mai jos:

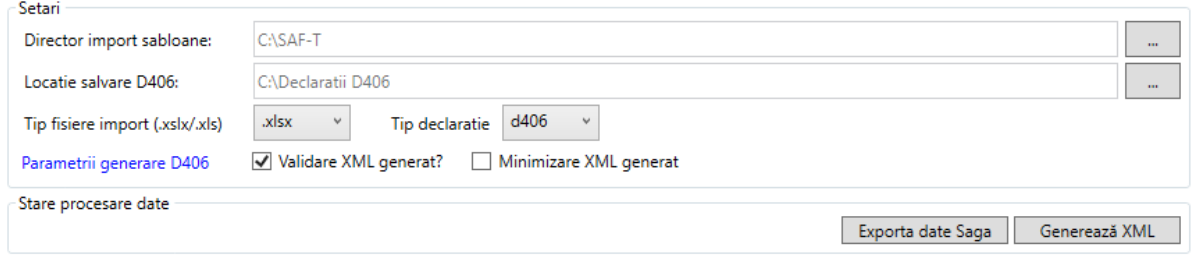

Validarea fișierului XML generat se realizează pe baza ultimei scheme de validare puse la dispoziție de către ANAF, cunoscută și ca "fișier xsd". De fiecare dată când ANAF publică o versiune nouă, această schemă de validare va fi actualizată și o versiune nouă a aplicației va fi publicată.

Posibilele erori de validare vor fi afișate în partea de jos a aplicației după finalizarea procesului de generare a declarației în format XML, dar și într-un fișier text cu același nume cu al fișierului XML generat la care se adagă terminația "-validation-messages" în directorul unde se va salva fișierul XML:

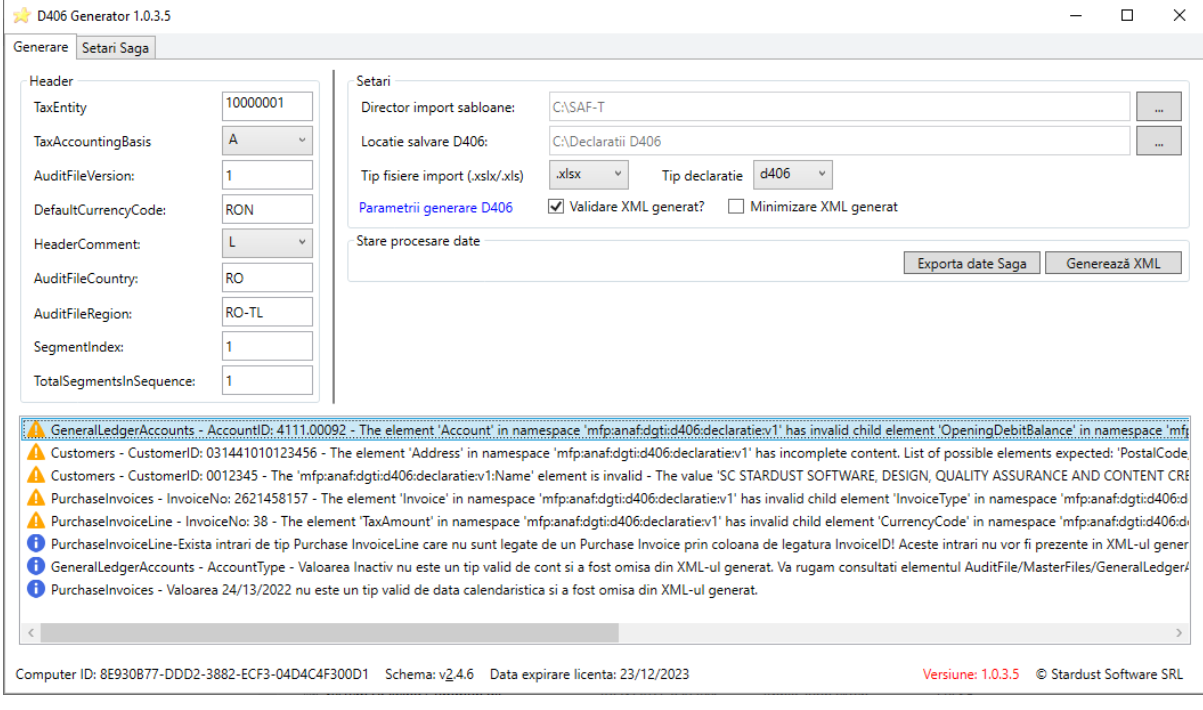

saf-t-2022-06-03-10-21-48-708.xml

- <sup>2</sup> saf-t-2022-06-03-10-21-48-708-test.xml
- saf-t-2022-06-03-10-21-48-708-validation-messages.txt

# <span id="page-31-0"></span>Interpretarea erorilor de validare

Validările efectuate de către aplicație se referă în principal la integritatea si completitudinea datelor și pot fi uneori greu de interpretat. În continuare este prezentată o listă cu exemple și detalii a celor mai comune erori de validare.

# <span id="page-31-1"></span>1. Înregistrări de tip "părinte" care nu au nici o înregistrare de tip "copil"

Acest tip de eroare va fi generat pentru înregistrările care ar trebui să aibă o legătură cu cel puțin o înregistrare de detaliu. Erorile de acest tip pot să apară sub două forme:

a. Model:

[nume fișier excel] - Exista intrari de tip [nume înregistrare părinte] care nu sunt legate de nici un [nume înregistrare copil] prin coloana de legatura [nume coloană de legătură]! Lista de Id-uri este urmatoarea: [listă identificatori]

#### Exemplu:

PurchaseInvoices - Exista intrari de tip PurchaseInvoice care nu sunt legate de nici un PurchaseInvoiceLine prin coloana de legatura ID! Lista de Id-uri este urmatoarea: 39

#### Interpretare exemplu:

În fișierul de intrare PurchaseInvoices.xlsx au fost introduse datele pentru antetul facturii care are valoarea 39 în coloana ID însă nu s-a găsit nici o înregistrare care să corespundă unei linii de detaliu ale acestei facturi în fișierul PurchaseInvoiceLine.xlsx.

#### Soluționare:

Deschideți fișierul PurchaseInvoiceLine.xlsx și introduceți datele pentru liniile de detaliu ale facturii cu ID-ul 39, fiecare pe cate un rând, asigurându-vă că în coloanal InvoiceID ați introdus valoarea 39 pentru a stabili legătura între liniile de detaliu și antet.

b. Model:

[nume fișier excel] – [nume identificator XML]: [valoare] - The element '[nume element XML]' in namespace 'mfp:anaf:dgti:d406:declaratie:v1' has invalid child element '[nume element copil XML]' in namespace 'mfp:anaf:dgti:d406:declaratie:v1'. List of possible elements expected: '[listă elemente copil XML care nu sunt obligatorii], [nume element copil XML obligatoriu] in namespace 'mfp:anaf:dgti:d406:declaratie:v1'.

#### Exemplu:

PurchaseInvoices - InvoiceNo: 39 - The element 'Invoice' in namespace 'mfp:anaf:dgti:d406:declaratie:v1' has invalid child element 'InvoiceDocumentTotals' in namespace 'mfp:anaf:dgti:d406:declaratie:v1'. List of possible elements expected: 'SourceID, GLPostingDate, BatchID, SystemID, TransactionID, ReceiptNumbers, InvoiceLine' in namespace 'mfp:anaf:dgti:d406:declaratie:v1'.

#### Interpretare exemplu:

În fișierul XML generat, în secțiunea PurchaseInvoices, a fost creat un element de tip "Invoice" cu valoarea 39 în elementul XML "InvoiceNo", dar acel element "Invoice" nu conține nici un element de

tip "InvoiceLine" care ar trebui să conțină informațiile despre liniile de detaliu ale facturii care are valoarea 39 în coloana InvoiceNo din fișierul de intrare PurchaseInvoices.xlsx.

#### Soluționare:

Deschideți fișierul de intrare PurchaseInvoices.xlsx pentru a identifica datele facturii cu InvoiceNo egal cu 39. Acestea se vor regăsi pe rândul care are valoarea 39 pe coloana InvoiceNo, rând de pe care va trebui să preluați valoarea coloanei ID.

Deschideți fișierul PurchaseInvoiceLine.xlsx și introduceți datele pentru liniile de detaliu ale facturii cu InvoiceNo egal cu 39, fiecare pe câte un rând, asigurându-vă că în coloanal InvoiceID ați introdus valoarea ID-ului preluat anterior din fișierul PurchaseInvoices.xlsx pentru a stabili legătura între liniile de detaliu și antet

#### Exemple de erori similare

- Registru jurnal fără tranzacții:
	- GeneralLedgerEntries Exista intrari de tip Journal pe sheet-ul Journals care nu sunt legate de nici un Transaction de pe sheet-ul Transactions prin coloana de legatura JournalID!
	- o GeneralLedgerEntries The element 'Journal' in namespace 'mfp:anaf:dgti:d406:declaratie:v1' has incomplete content. List of possible elements expected: 'Transaction' in namespace 'mfp:anaf:dgti:d406:declaratie:v1'.
- Tranzacție în registrul jurnal fără linii de detaliu
	- o GeneralLedgerEntries TransactionID: 2621458157-03 The element 'Transaction' in namespace 'mfp:anaf:dgti:d406:declaratie:v1' has incomplete content. List of possible elements expected: 'SystemID, TransactionLine' in namespace 'mfp:anaf:dgti:d406:declaratie:v1'.

## <span id="page-32-0"></span>2. Înregistrări de tip "copil" pentru care nu există o înregistrare de tip "părinte"

Acest tip de eroare va fi generat pentru înregistrările care ar trebui să facă parte dintr-o înregistrare părinte și care nu pot fi incluse în fișierul XML de sine însele.

#### Model:

[nume fișier excel] - Exista intrari de tip [nume element copil XML] care nu sunt legate de un [nume element părinte XML] prin coloana de legatura [nume coloană legătură]! Aceste intrari nu vor fi prezente in XML-ul generat!

#### Exemplu:

PurchaseInvoiceLine - Exista intrari de tip PurchaseInvoiceLine care nu sunt legate de un Purchase Invoice prin coloana de legatura InvoiceID! Aceste intrari nu vor fi prezente in XML-ul generat!

#### Interpretare exemplu:

În fișierul de intrare PurchaseInvoiceLine.xlsx au fost introduse datele pentru liniile de detaliu ale unei facturi al cărui antet nu se regăsește în fișierul de intrare PurchaseInvoices.xlsx.

#### Soluționare:

Trebuie efectuată o comparare a valorilor din coloana InvoiceID a fișierului PurchaseInvoiceLine.xlsx cu valorile din coloana ID a fișierului PurchaseInvoices.xlsx pentru a identifica ID-ul facturii pentru care nu au fost introduse datele antetului în fișierul PurchaseInvoices.xlsx după care trebuie introduse datele antetului pentru factura identificată.

Exemple de erori similare

- Linii de detaliu pentru o tranzacție care nu există în registru jurnal
	- o GeneralLedgerEntries Exista intrari de tip TransactionLine pe sheet-ul TransactionLines care nu sunt legate de un Transaction de pe sheet-ul Transactions prin coloana de legatura TransactionID! Aceste intrari nu vor fi prezente in XML-ul generat!

## <span id="page-33-0"></span>3. Înregistrări pentru care lipsesc câmpuri obligatorii

Acest tip de eroare va fi generat pentru înregistrările pentru care fie a fost omisă introducerea unei valori, fie a fost introdusă o valoarea care corespunde unui tip de dată diferit (de exemplu un șir de caractere în loc de un număr sau o dată calendaristică), într-o coloană care corespunde unui element XML marcat ca obligatoriu în declarația D406.

Erorile de acest tip apar de regulă în două forme:

a. Model:

[nume fișier excel] – [nume identificator XML]: [valoare] - The element '[nume element XML]' in namespace 'mfp:anaf:dgti:d406:declaratie:v1' has invalid child element '[nume element copil XML]' in namespace 'mfp:anaf:dgti:d406:declaratie:v1'. List of possible elements expected: '[listă elemente copil XML care nu sunt obligatorii], [nume element copil XML obligatoriu]' in namespace 'mfp:anaf:dgti:d406:declaratie:v1'.

#### Exemplu:

GeneralLedgerAccounts - AccountID: 411100092 - The element 'Account' in namespace 'mfp:anaf:dgti:d406:declaratie:v1' has invalid child element 'OpeningDebitBalance' in namespace 'mfp:anaf:dgti:d406:declaratie:v1'. List of possible elements expected: 'StandardAccountID, GroupingCategory, GroupingCode, AccountType' in namespace 'mfp:anaf:dgti:d406:declaratie:v1'.

#### Interpretare exemplu:  $\blacksquare$

În fișierul XML generat, în secțiunea GeneralLedgerAccounts, a fost creat un element de tip "Account" cu valoarea 411100092 în elementul copil XML "AccountID", dar acelui element "Account" îi lipsește un element copil XML obligatoriu care ar trebui să apară înaitea elementului copil XML "OpeningDebitBalance"

#### Soluționare:

Utilizați fie fișierul GeneralLedgerAccounts.xlsx din directorul *saft\Model Populare Sabloane\Sabloane simplificate - doar campuri obligatorii*, fie fișierul SAF-T\_Ro\_SchemaDefCodes\_v4\_1\_10\_200422.xlsx din directorul *saft\Documentatie* pentru a identifica elementul XML care este obligatoriu din lista menționată în eroare: StandardAccountID, GroupingCategory, GroupingCode sau AccountType.

Dacă alegeți să folosiți fișierul GeneralLedgerAccounts.xlsx veți observa că dintre elementele XML/coloanele Excel menționate în eroare, singura coloană completată în acel fișier (deci obligatorie) este AccountType, iar dacă folosiți fișierul SAF-T\_Ro\_SchemaDefCodes\_v4\_1\_10\_200422.xlsx veți observa că singurul rând care are valoarea "Mandatory" (adică obligatoriu) pe coloana J sau K (în funcție de natura raportării) este cel care corespunde elementului XML AccountType.

Deschideți fișierul de intrare GeneralLedgerAccounts.xlsx pentru a identifica datele contului care are pe coloana AccountID valoarea 411100092 și identificați coloana AccountType a acelui rând. Populați coloana cu una dintre valorile acceptate: Activ, Pasiv sau Bifunctional. Valorile acceptate sunt enumerate în coloana G a fișierului SAF-T\_Ro\_SchemaDefCodes\_v4\_1\_10\_200422.xlsx a rândului care corespunde elementului XML AccountType (ID MF.GLA.7).

b. Model:

[nume fișier excel] – [nume coloană excel] - Valoarea [valoare invalidă] nu este un tip valid de [tip înregistrare] si a fost omisa din XML-ul generat. Va rugam consultati elementul [cale element XML] din fisierul xsd pus la dispozitie de ANAF pentru a identifica valorile valide

Exemplu:

GeneralLedgerAccounts - AccountType - Valoarea Inactiv nu este un tip valid de cont si a fost omisa din XML-ul generat. Va rugam consultati elementul AuditFile/MasterFiles/GeneralLedgerAccounts/Account/AccountType din fisierul xsd pus la dispozitie de ANAF pentru a identifica valorile valide

Interpretare exemplu:

În fișierul XML generat, în secțiunea GeneralLedgerAccounts, a fost creat un element de tip "Account" cu valoarea invalidă "Inactiv" în elementul copil XML "AccountType"

#### Soluționare:

Deschideți cu orice editor de text fișierul Romanian SAF-T Financial Schema v 2.4.6.xsd din directorul *saft\Documentatie* pentru a identifica detaliile elementului XML AccountType. Puteți urma calea menționată în eroare (identificați elementul XML AuditFile, apoi în cadrul acestuia elementul XML MasterFiles ș.a.m.d.) sau puteți căuta după șirul de caractere *name="AccountType"*. În cadrul elementului XML AccountType veți găsi lista cu valorile valide cu care poate fi populat acest element în declarație D406 (Activ, Pasiv, Bifunctional)

```
<xs:element name="AccountType">
        <xs:annotation>
                <xs:documentation>Type of account. Set standard
        </xs:annotation>
        <xs:simpleType>
                <xs:restriction base="nsSAFT:SAFshorttextType">
                        <xs:enumeration value="Activ"/>
                        <xs:enumeration value="Pasiv"/>
                        <xs:enumeration value="Bifunctional"/>
                </xs:restriction>
        </xs:simpleType>
</xs:element>
```
Aceeași listă o puteți găsi și în coloanal G a rândului corespunzător elementului XML AccountType din fișierul SAF-T\_Ro\_SchemaDefCodes\_v4\_1\_10\_200422.xlsx, căutând în tot fișierul dupa identificatorul MF.GLA.7

De menționat că numărul valorilor valide pentru exemplele de mai sus a fost foarte restrâns, dar valorile valide ale unui element XML pot cuprinde în multe cazuri orice număr cu zecimale (marcat în fișierul xsd cu type="xs:decimal") sau orice dată calendaristică (marcat în fișierul xsd cu type="xs:date").

Exemple de erori similare

- Client cu adresă din care lipsesc câmpuri obligatorii
	- o Customers CustomerID: 031151010123453 The element 'Address' in namespace 'mfp:anaf:dgti:d406:declaratie:v1' has incomplete content. List of possible elements expected: 'PostalCode, Region, Country' in namespace 'mfp:anaf:dgti:d406:declaratie:v1'.
- Factură de achiziție pentru care lipsește un câmp obligaturiu
	- o PurchaseInvoices InvoiceNo: 2621451157 The element 'Invoice' in namespace 'mfp:anaf:dgti:d406:declaratie:v1' has invalid child element 'InvoiceType' in namespace 'mfp:anaf:dgti:d406:declaratie:v1'. List of possible elements expected: 'BranchStoreNumber, Period, PeriodYear, InvoiceDate' in namespace 'mfp:anaf:dgti:d406:declaratie:v1'.
- Factură de achiziție pentru care a fost introdusă o dată invalidă
	- o PurchaseInvoices Valoarea 24/13/2022 nu este un tip valid de data calendaristica si a fost omisa din XML-ul generat.

## <span id="page-35-0"></span>4. Înregistrări cu valori invalide în câmpurile obligatorii

Erorile de acest tip vor fi generate în cazul în care valoarea cu care a fost populat un câmp obligatoriu a avut tipul de dată corect, însă valoarea fost în afara limitelor acceptate.

#### Model:

[nume fișier excel] - [nume identificator XML]: [valoare] - The 'mfp:anaf:dgti:d406:declaratie:v1:[nume element XML invalid]' element is invalid - The value '[valoare invalidă]' is invalid according to its datatype 'mfp:anaf:dgti:d406:declaratie:v1:[tip dată]' - The actual length is greater than the MaxLength value.

Exemplu:

Customers - CustomerID: 0012345 - The 'mfp:anaf:dgti:d406:declaratie:v1:Name' element is invalid - The value 'SC STARDUST SOFTWARE, DESIGN, QUALITY ASSURANCE AND CONTENT CREATION SRL' is invalid according to its datatype 'mfp:anaf:dgti:d406:declaratie:v1:SAFmiddle2textType' - The actual length is greater than the MaxLength value.

#### Interpretare exemplu:

În fișierul XML generat, în secțiunea Customers, în elementul XML care conține elementul XML CustomerID cu valoarea 0012345, fost creat un element de tip "Name" cu valoarea "SC STARDUST SOFTWARE, DESIGN, QUALITY ASSURANCE AND CONTENT CREATION SRL" a cărei lungime este mai mare decât lungimea maxim acceptată de tipul de dată "SAFmiddle2textType" a elementului "Name".

#### Soluționare:

Deschideți cu orice editor de text fișierul Romanian SAF-T Financial Schema v 2.4.6.xsd din directorul *saft\Documentatie* și căutați după șirul de caractere *name="SAFmiddle2textType">* (inclusiv semnul > de le final). Veți găsi elemntul XML de mai jos care conține o serie de explicații din care reiese că este un tip de dată care acceptă un maximum de 70 de caractere.

```
<xs:simpleType name="SAFmiddle2textType">
        <xs:annotation>
                <xs:documentation>70 character text.</xs:documentation>
        \langle x \rangle annotation
        <xs:restriction base="xs:string">
                <xs:maxLength value="70"/>
        </xs:restriction>
</xs:simpleType>
```
Deschideți fișierul Customers.xlsx și identificați rândul care are în coloana CustomerID valoarea 0012345, apoi reduceți șirul de caractere introdus în coloanal Name a acelui rând astfe încât să nu depășească 70 de caractere.

# <span id="page-36-0"></span>Validarea cu DUK Integrator și trimiterea către ANAF

Versiunea de DUK pusă la dispoziție de ANAF conține unele validări suplimentare și permite semnarea în mod digital a fișierului care conține declarația D406. După generarea fișierului în formatul XML acesta trebuie încărcat în DUK, semnat și depus manual la ANAF (deoarece portalul ANAF nu suportă depunerea în mod automat în acest moment pentru acest tip de declarație). În momentul în care se va putea efectua operațiunea de depunere automată a declarației echipa noastră va implementa acestă facilitate în cadrul programului de generare a declarației D406.

# <span id="page-37-0"></span>Integrarea aplicației de generare a declarației D406 cu SAGA

Aplicația de generare a declarației D406 permite preluarea datelor din aplicația de contabilitate SAGA. Această preluare se realizează prin exportarea de date din aplicația SAGA sub forma de fișiere excel (.xlsx). Generarea declarației D406 din Saga se face în doi pași:

- În primul pas, aplicația de generare a declarației 406 preia datele din fișierele exportate din Saga și efectuează o translatare a acestora în fișierele șablon suportate de aplicația D406 Generator.
- În al doilea pas fișierele generate sub forma de șabloane sunt procesate de D406 Generator pentru generarea declarației D406 și obținerea declarației D406 în formatul XML.

Pentru a putea prelua datele din fișierele exportate din SAGA, se utilizează de pe interfața utilizator a aplicației tab-ul de *Setări Saga* după cum se poate observa in figura de mai jos:

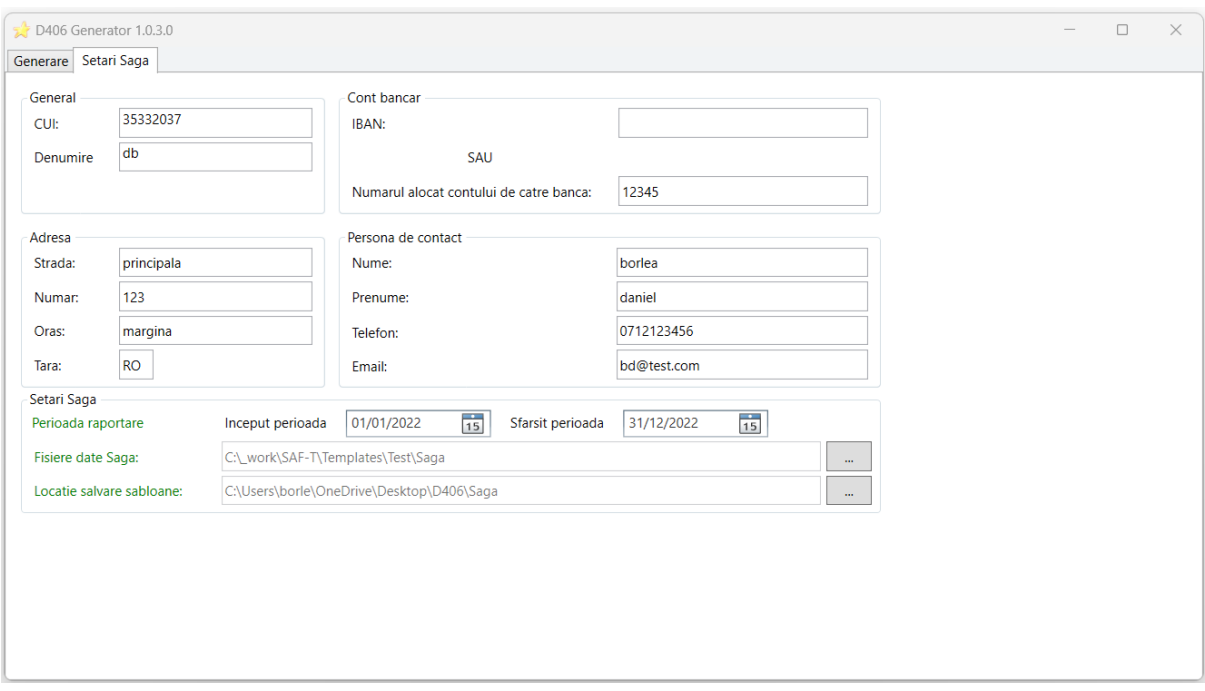

In secțiunile *General, Adresa, Cont bancar și Persoana de contact* de pe tab-ul de Setări Saga se completează datele companiei respectiv datele de contact al administratorului companiei pentru care se face raportarea după cum se poate vedea în figura de mai sus.

În secțiunea *Setări Saga*, se completează data de început și de sfârșit a perioadei de raportare, locația de unde se pot încărca datele exportate din Saga și respectiv locația unde se vor exporta datele procesate sub forma fișierelor șablon:

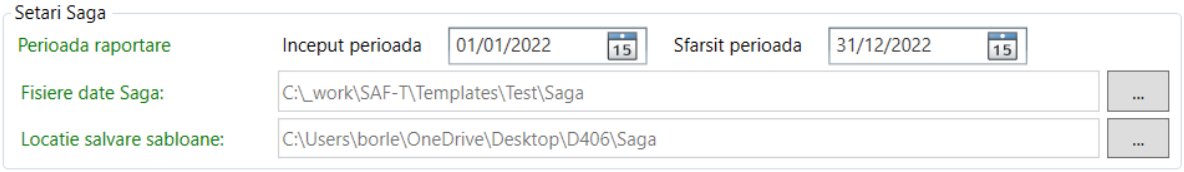

Din Saga este necesar să se exporte următoarele fișiere cu toate coloanele existente (când se efectuează exportul din Saga se selectează spre export toate coloanele din tabele):

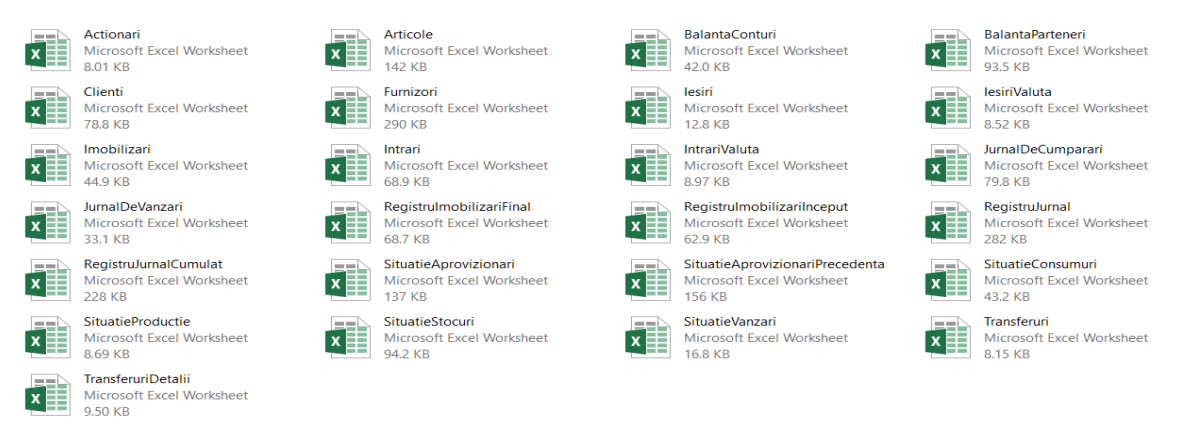

*Notă 1: Preluarea datelor din Saga de către aplicația noastră poate să fie incompletă, în funcție de tipul activității pe care o desfășoară compania pentru care se efectuează raportarea se poate ca pentru unele TaxType/TaxCodes să nu fie implementat complet procesul de codificare a datelor. În aces caz procesul de preluare a datelor se poate adapta in funcție de specificul activității dumneavoastră, dacă doriți acest lucru vă rugăm să luați legătura cu noi.*

*Notă 2: În cazul în care dumneavoastră nu aveți date în unele din secțiunile de mai sus (spre exemplu situație producție), este necesar să exportați documentul cerut (spre exemplu situație producție) din Saga chiar dacă Saga generează un document gol. Acest lucru este necesar deoarece aplicația noastră preia datele din mai multe documente/rapoarte din Saga pentru a genera o secțiune a declarației D406. În cazul în care pentru o anumită secțiune a declarației D406 se utilizează mai multe fișiere exportate din Saga pentru a prelua datele din acestea, iar unul din fișierele exportate din Saga lipsește din directorul de unde se preiau datele, nu se va procesa întreaga secțiune.*

În funcție de tipul declarației (**Lunara(L)/Anuala(A)/Cerere(C)**) doar o anumită parte din fișierele de mai sus se vor utiliza pentru generarea declarației D406. Tipul declaratiei se selectează utilizând secțiunea HeaderComment. In cazul în care dumneavoastră doriți să generați o declarație D406, în funcție de tipul declarației D406 aplicația de generare a declarației D406 vă va avertiza în cazul în care anumite fișiere exportate din Saga lipsesc după cum se poate vedea în imaginea de mai jos:

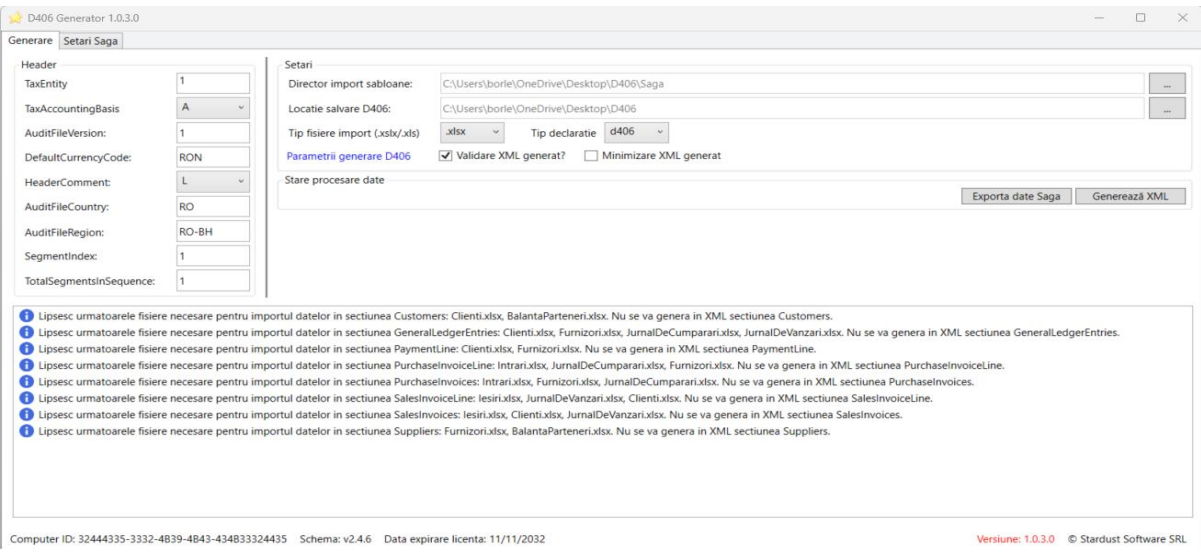

Exportul datelor din Saga trebuie efectuat din mai multe ecrane. Pe fiecare dintre aceste veți găsi un buton cu descrierea Export in Excel pe care va trebui să îl apăsați pentru a pori exportul:

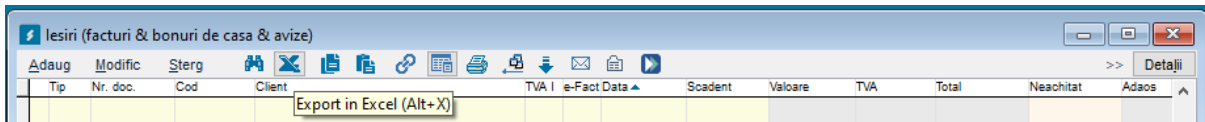

Din fiecare ecran se setează în momentul exportului opțiunea XLSX:

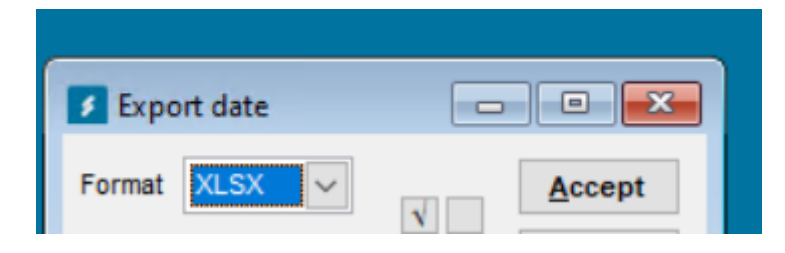

De asemenea în momentul în care se realizează exportul trebuie să se selecteze toate coloanele din tabel înainte de a se face exportul după cum se poate vedea mai jos:

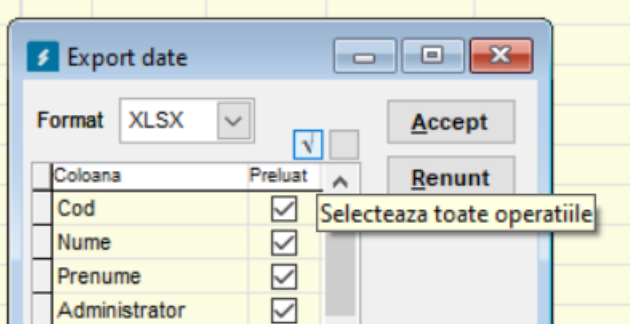

Pentru a exporta din Saga datele în formatul suportat, în secțiunile următoare se pot observa indicații despre fiecare ecran care trebuie deschis și exportat pentru fiecare tip de raportare. Când se exportă datele din Saga, se alege o perioada de export (spre exemplu 01.01.2022 – 31.01.2022) care să corespundă perioadei de raportare, perioadă care se utilizeză ca și filtru pentru toate ecranele din Saga când se exportă datele.

# <span id="page-40-0"></span>Exportarea fișierelor pentru declarațiile lunare

Pentru obținerea fișierului *Furnizori.xlsx* din Saga:

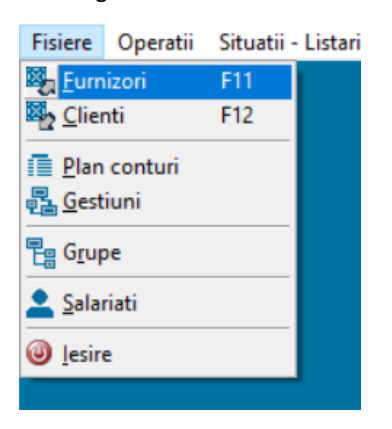

Pentru obținerea fișierului *Clienti.xlsx* din Saga:

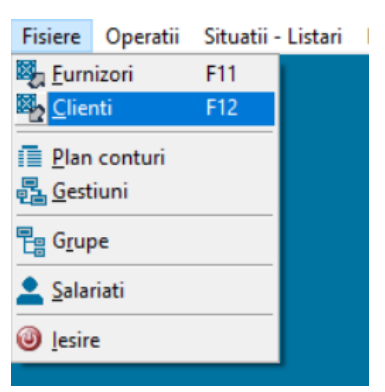

Pentru obținerea fișierului *Articole.xlsx* din Saga:

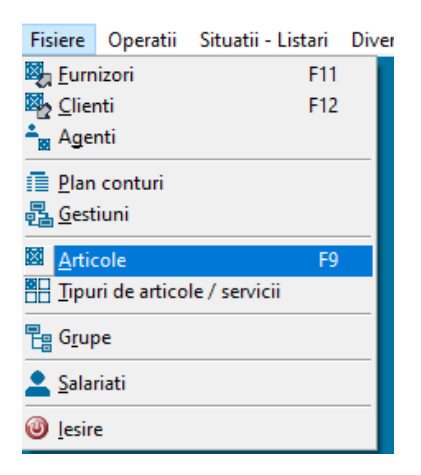

Pentru obținerea fișierului *Intrari.xlsx* din Saga:

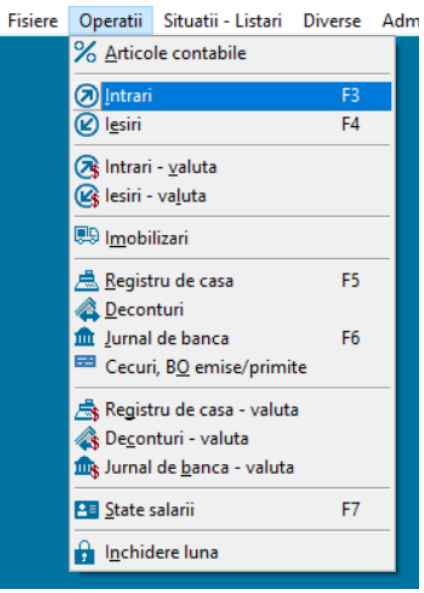

## Se apasă butonul Filtrare

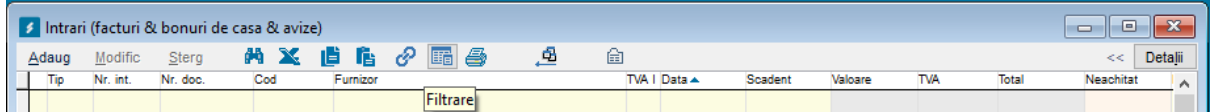

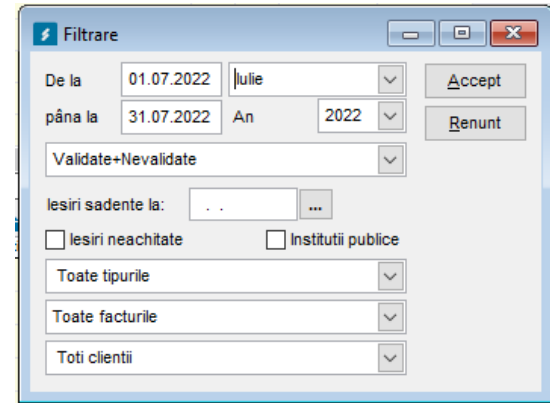

Pentru obținerea fișierului *IntrariValuta.xlsx* din Saga:

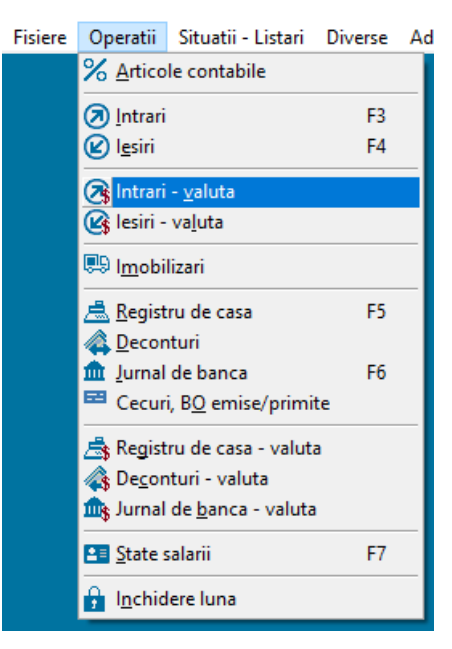

Se apasă butonul Filtrare

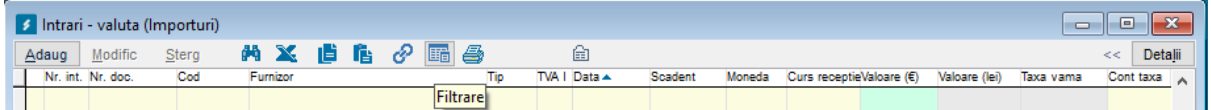

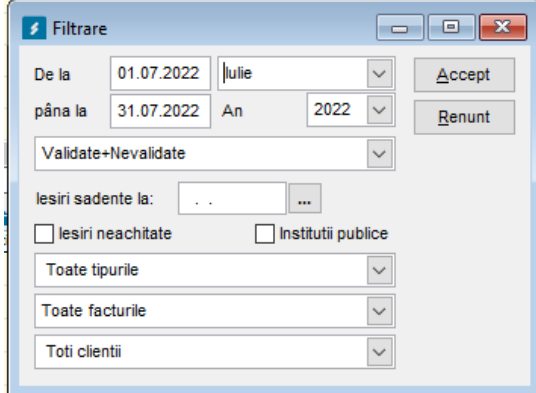

Pentru obținerea fișierului *Iesiri.xlsx* din Saga:

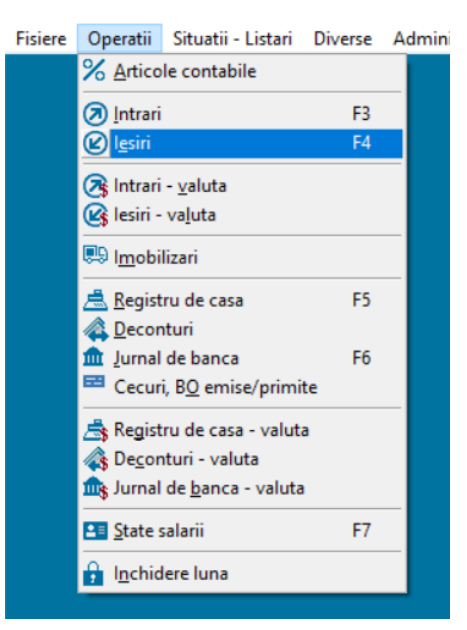

Se apasă butonul Filtrare

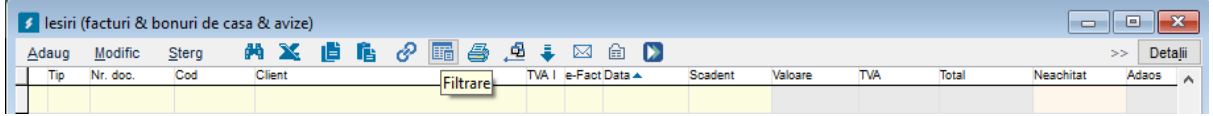

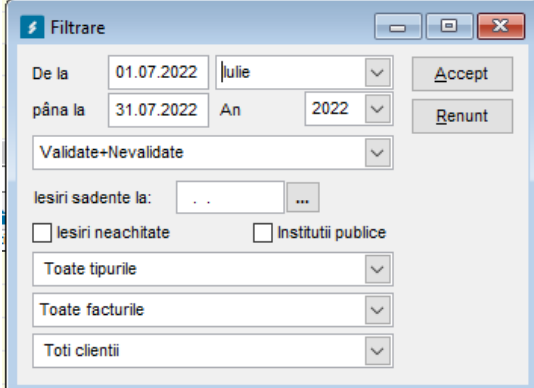

Pentru obținerea fișierului *IesiriValuta.xlsx* din Saga:

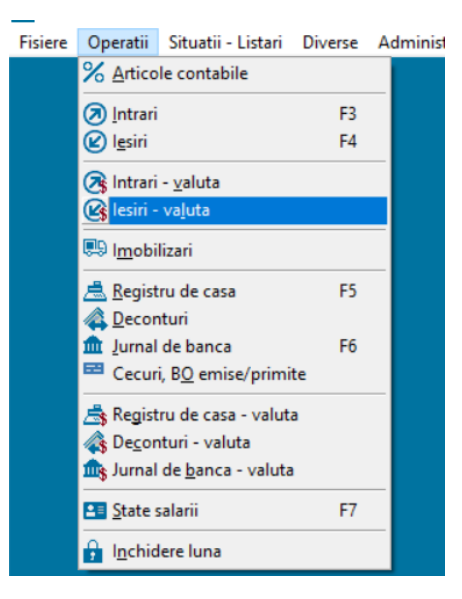

Se apasă butonul Filtrare

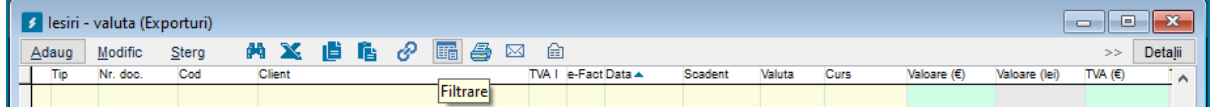

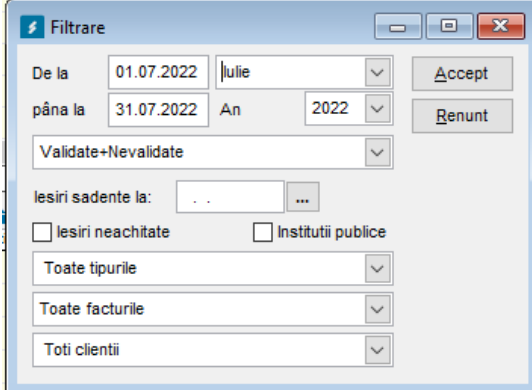

Pentru obținerea fișierului *BalantaConturi.xlsx* din Saga:

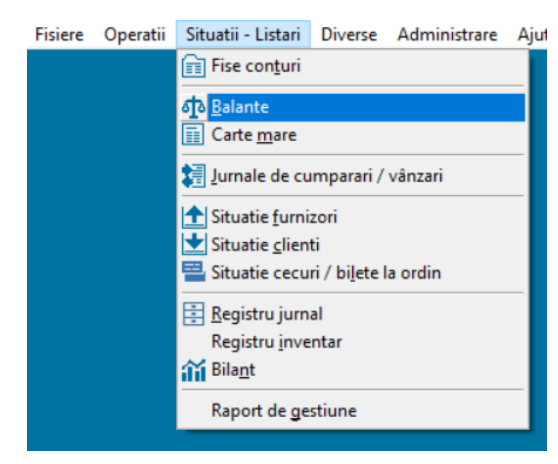

Apoi bifați 'Solduri initiale perioada', 'Sume precedente' și 'Solduri finale', după care se exportă toate coloanele:

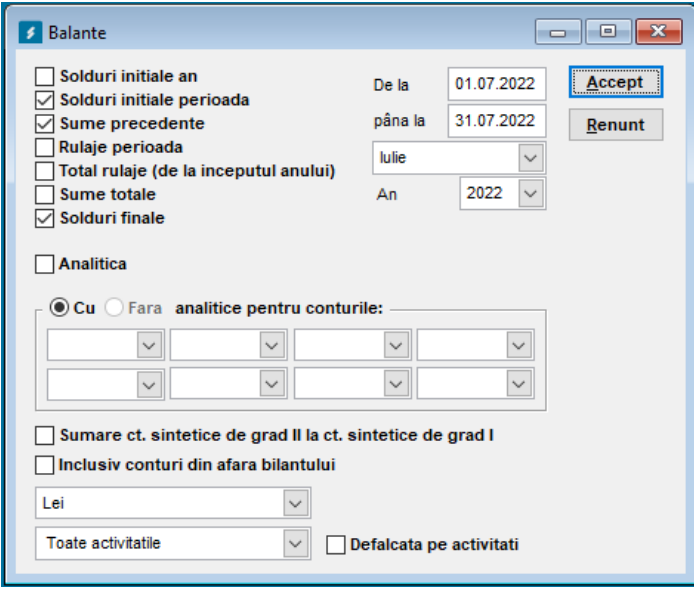

Pentru obținerea fișierului *BalantaParteneri.xlsx* din Saga:

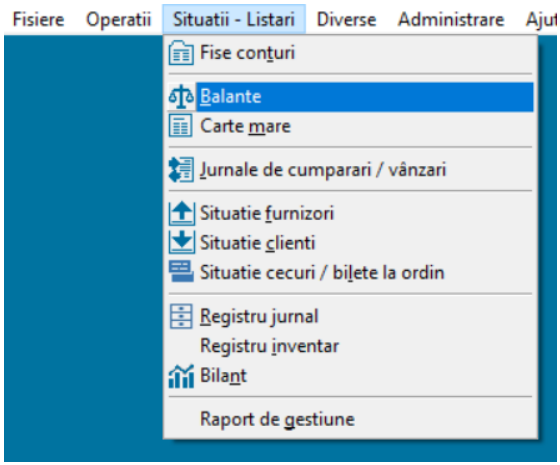

Se bifează 'Solduri initiale perioada', 'Sume precedente', 'Solduri finale', 'Analitica' și se introduc conturile 401 și 4111, după care se exportă toate coloanele:

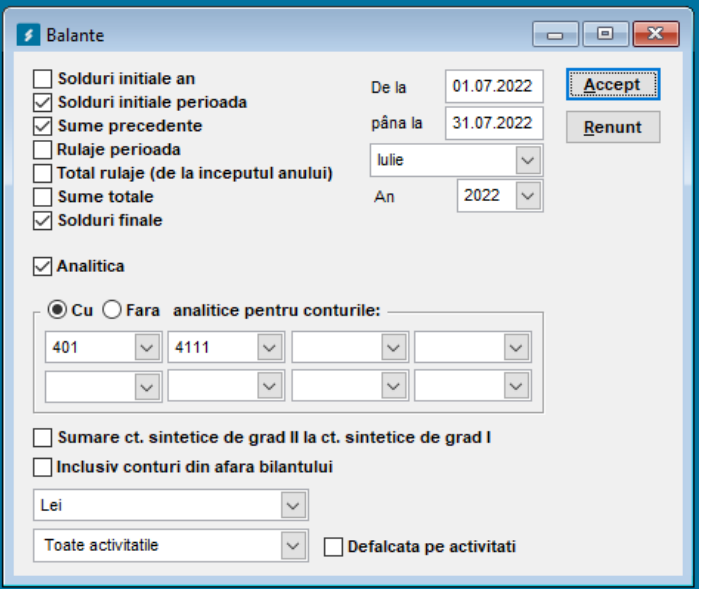

Pentru obținerea fișierului *JurnalDeCumparari.xlsx* din Saga:

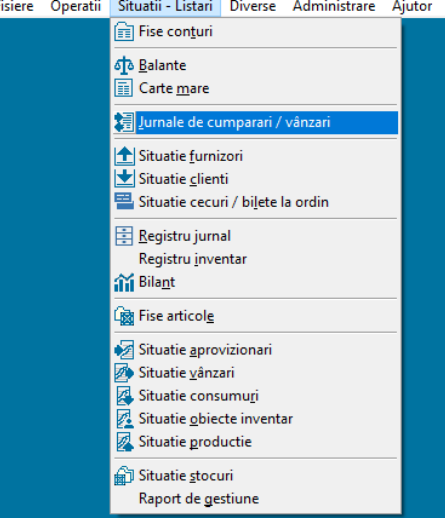

Se selectează Jurnal de cumparari după care se exportă toate coloanele

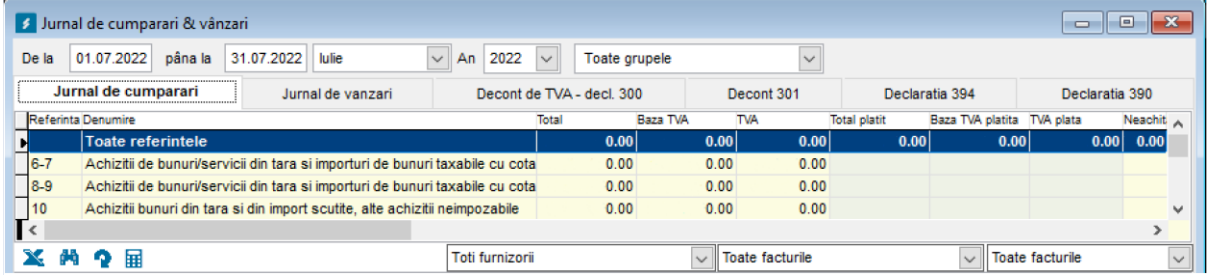

# Pentru obținerea fișierului *JurnalDeVanzari.xlsx* din Saga:

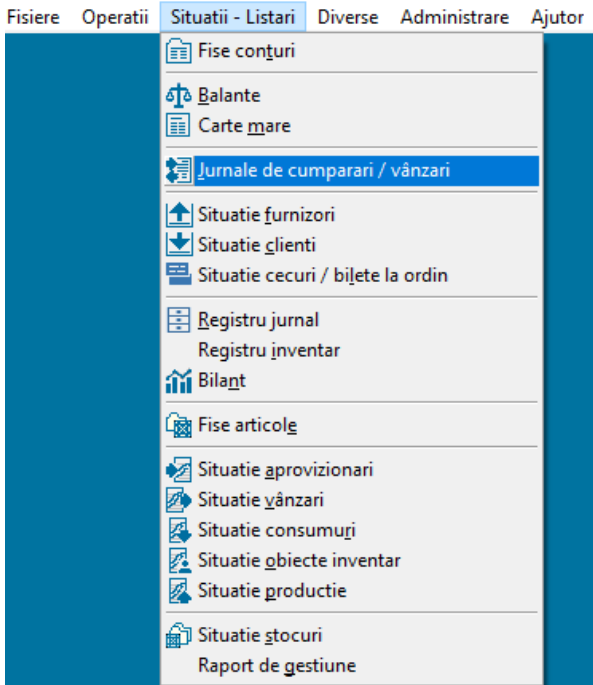

Se selectează Jurnal de vanzari după care se exportă toate coloanele

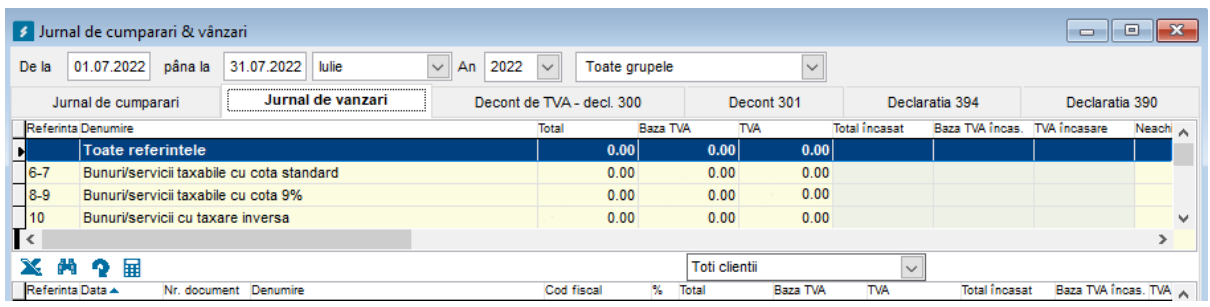

# Pentru obținerea fișierului *RegistruJurnal.xlsx* din Saga :

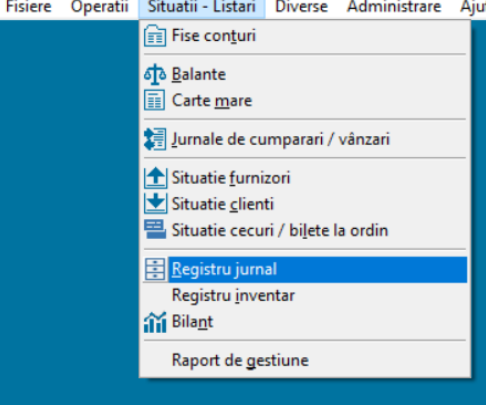

#### Pentru obținerea fișierului *RegistruJurnalCumulat.xlsx* din Saga:

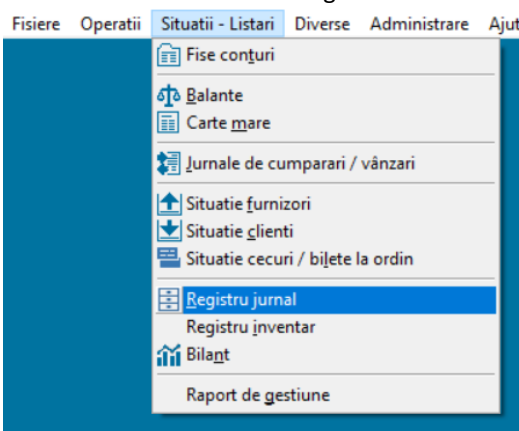

Se selectează opțiunea Cumulare pe document + conturi după care se exportă toate coloanele:

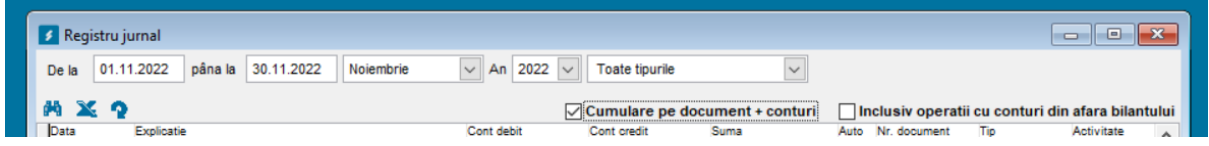

Înregistrările de tip Casa - valuta, Cecuri/BO, Export, Import, Preluare și TVA - incasare nu vor fi procesate de către Generator D406 și nu se vor regăsi în XML-ul generat. Dacă aveți înregistrări de tipul celor menționate mai sus în Registru jurnal vă rugăm să ne contactați.

Pentru obținerea fișierului *SituatieAprovizionari.xlsx* din Saga:

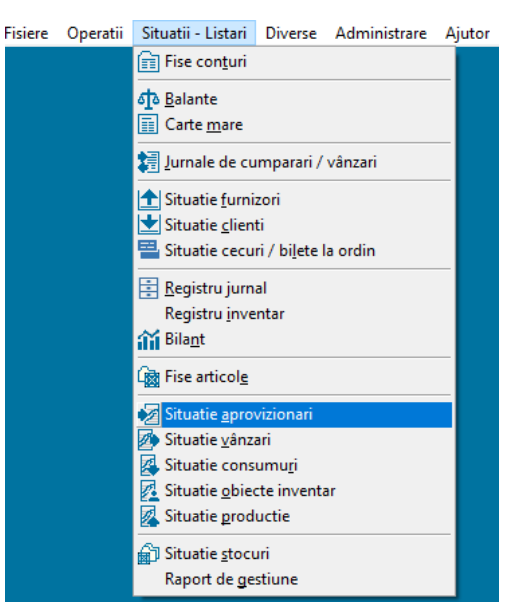

Se selectează luna care corespunde finalului perioadei pentru care doriți să generați declarația (de exemplu: Iulie 2022 dacă perioada se încheie în 31 iulie 2022) după care se exportă toate coloanele.

#### Pentru obținerea fișierului *SituatieAprovizionariPrecedenta.xlsx* din Saga:

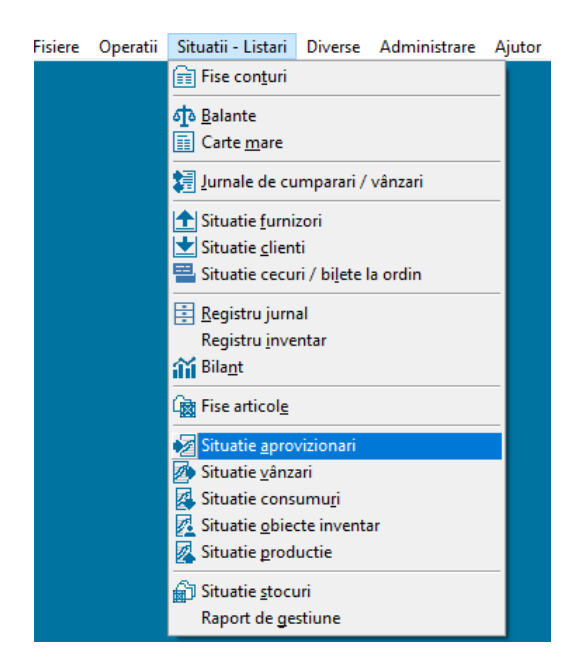

Se selectează luna imediat anterioară lunii care corespunde începutului perioadei pentru care doriți să generați declarația (de exemplu: Iunie 2022 dacă perioada începe în 1 iulie 2022) după care se exportă toate coloanele. Dacă în Registru jurnal care corespunde perioadei de raportare aveți înregistrări ce corespund unor aprovizionări efectuate în altă perioadă decât luna precedentă perioadei de raportare atunci selectați întreaga perioadă, nu doar luna precedentă.

Pentru obținerea fișierului *SituatieVanzari.xlsx* din Saga:

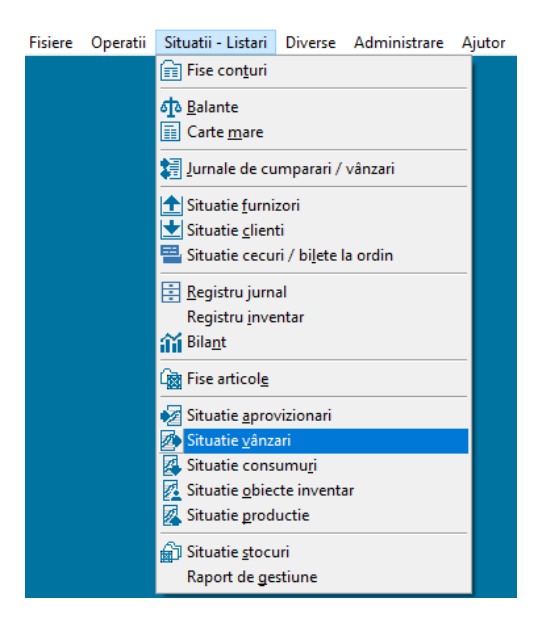

Dacă în Registru jurnal care corespunde perioadei de raportare aveți înregistrări ce corespund unor vânzări efectuate în altă perioadă decât perioada de raportare vă rugăm să ne contactați.

# <span id="page-50-0"></span>Exportarea fișierelor pentru declarațiile anuale

Pentru generarea declarațiilor anuale trebuie exportate fișierele **RegistruJurnal.xlsx** și **SituatieAprovizionari.xlsx** care au fost exportate și pentru declarațiile lunare, cu mențiunea că filtrele folosite trebuie să cuprindă datele de pe întreg anul pentru care se face raportare. În plus, e nevoie și de exportarea fișierelor de mai jos.

Pentru obținerea fișierului *RegistruImobilizariFinal.xlsx* din Saga:

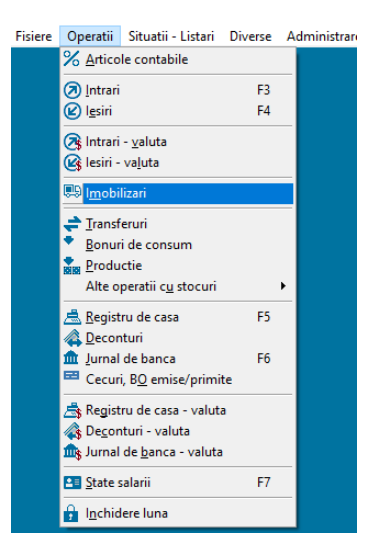

Se selectează Registrul imobilizărilor, iar apoi se selectează luna care corespunde finalului perioadei pentru care doriți să generați declarația (de exemplu: Decembrie 2022 dacă perioada se încheie în 31 decembrie 2022) după care se exportă toate coloanele.

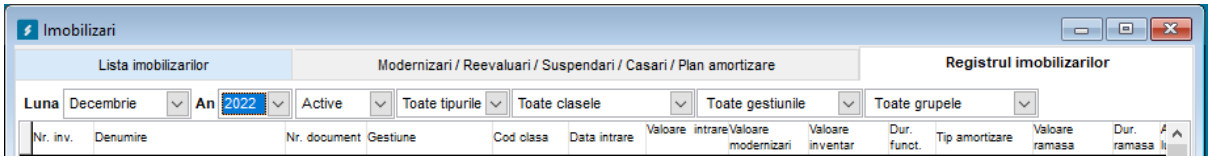

Pentru obținerea fișierului *RegistruImobilizariInceput.xlsx* din Saga:

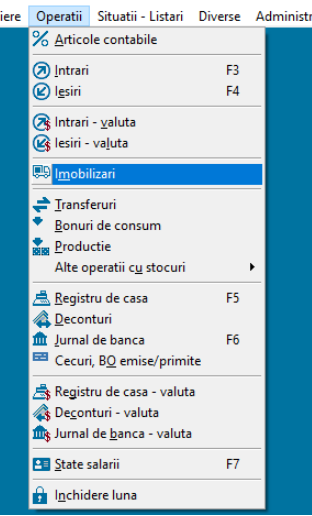

Se selectează Registrul imobilizărilor, iar apoi se selectează luna imediat anterioară lunii care corespunde începutului perioadei pentru care doriți să generați declarația (de exemplu: Decembrie 2021 dacă perioada începe în 1 ianuarie 2022)

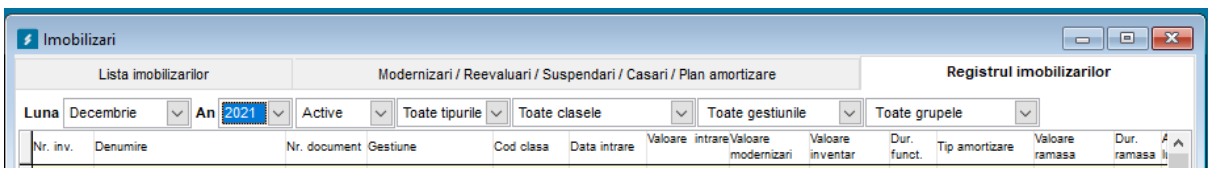

# <span id="page-51-0"></span>Exportarea fișierelor pentru declarațiile la cerere

Pentru generarea declarațiilor la cerere trebuie exportate fișierele **SituatieVanzari.xlsx**, **SituatieAprovizionari.xslx, Articole.xslx** și **RegistruJurnal.xlsx** care au fost exportate și pentru declarațiile lunare, cu mențiunea că filtrele folosite trebuie să cuprindă datele de pe perioada de raportare la cerere. În plus, e nevoie și de exportarea fișierelor de mai jos.

Pentru obținerea fișierului *Transferuri.xlsx* din Saga:

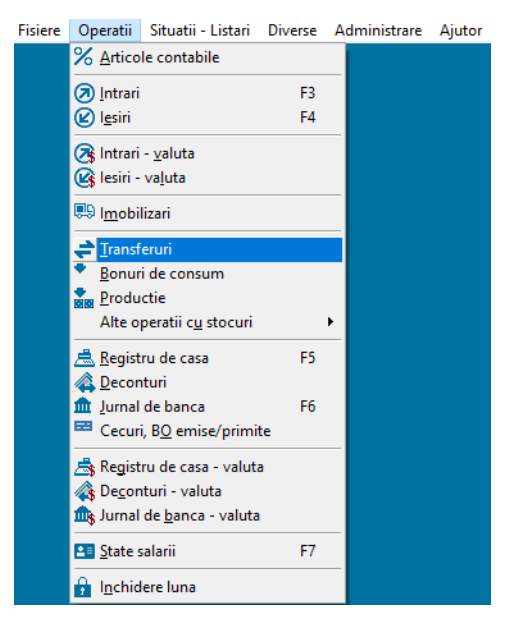

Pentru obținerea fișierului *TransferuriDetalii.xlsx* din Saga:

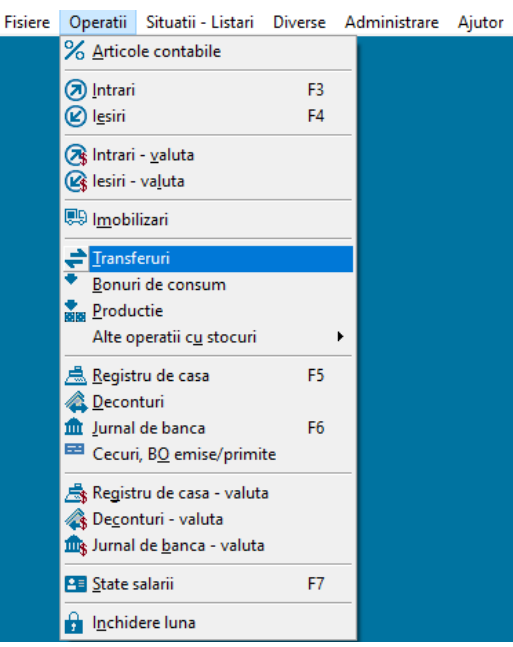

Se selectează, pe rând, fiecare transfer din sectiunea de sus a ferestrei 'Transferuri' după care se exportă detaliile acestuia in Excel, utilizând butonul de Export in Excel de deasupra capului de tabel al tabelului cu detalii. Înregistrările exportate trebuiesc apoi agregate într-un singur fișier Excel denumit TransferuriDetalii.xlsx.

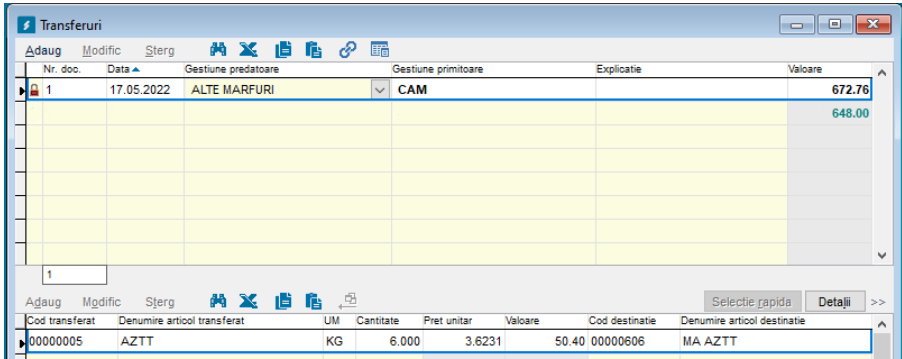

#### Pentru obținerea fișierului *SituatieConsumuri.xlsx* din Saga:

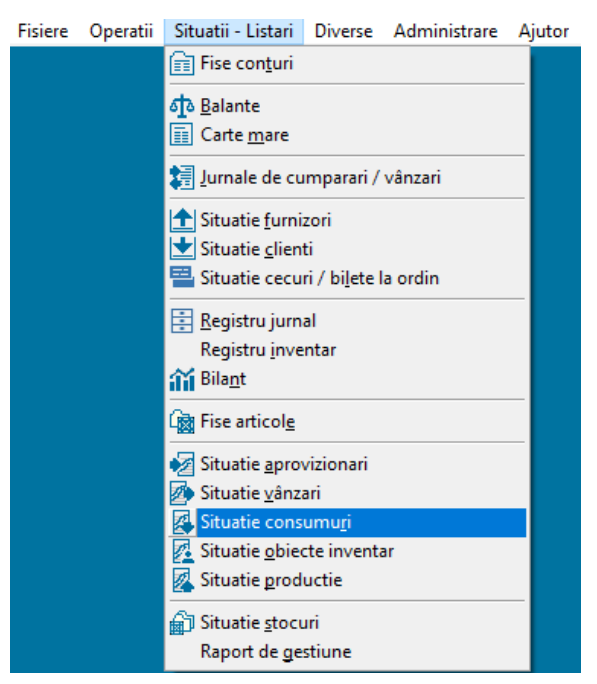

#### Pentru obținerea fișierului *SituatieProductie.xlsx* din Saga:

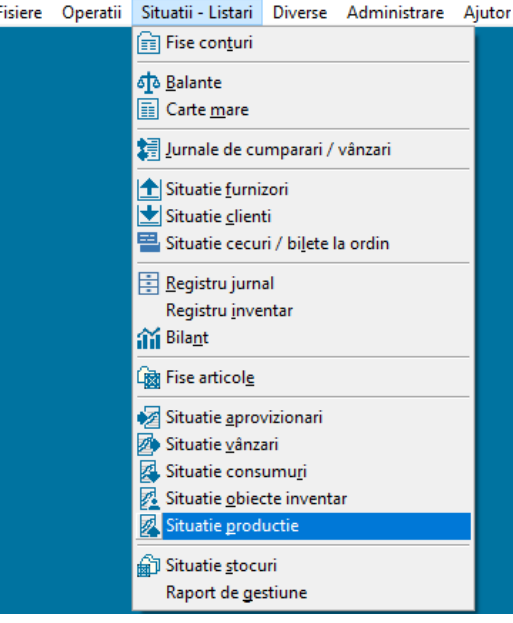

#### Se utilizează butonul de Export in Excel din partea din dreapa sus a ferestrei *Situatie productie*

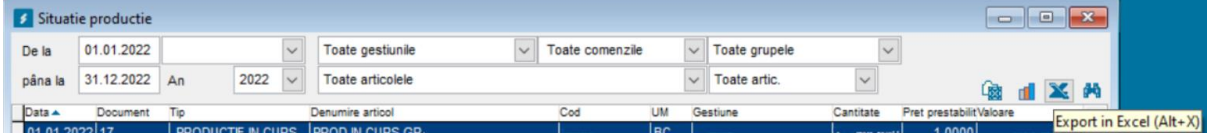

#### Pentru obținerea fișierului *SituatieStocuri.xlsx* din Saga:

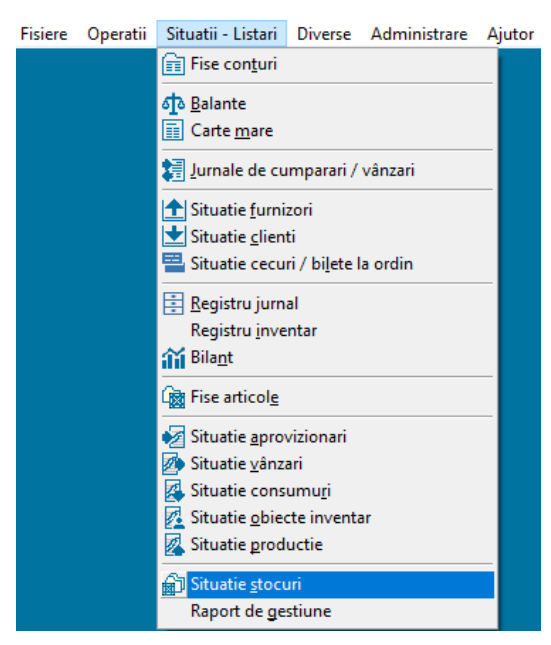

Se apasă butonul 'Anulare linii nule', după care se exportă toate coloanele.

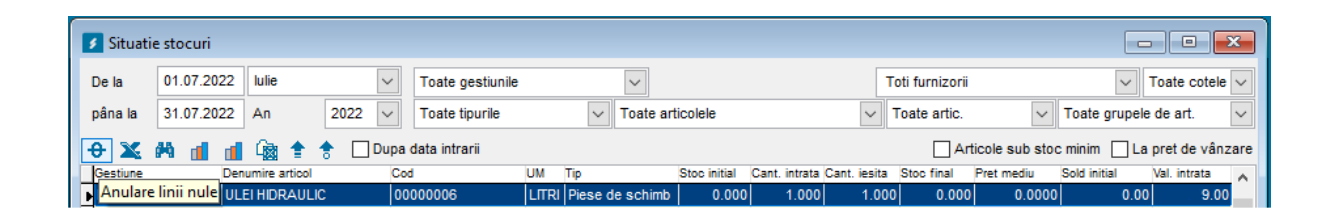

Pentru obținerea fișierului *Actionari.xlsx* din Saga:

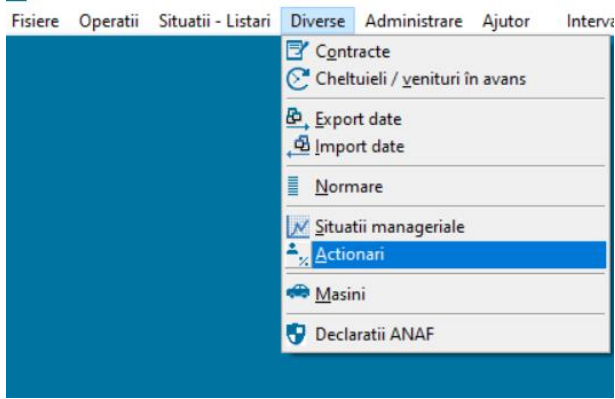

# <span id="page-55-0"></span>Efectuarea conversiei și generarea declarației

După pregătirea fișierelor exportate din Saga, acestea se pun într-un singur director către care se va seta calea de import *Fisiere date Saga*. De asemenea, vor trebui setate și datele pentru *Inceput perioada* și *Sfarsit perioada*

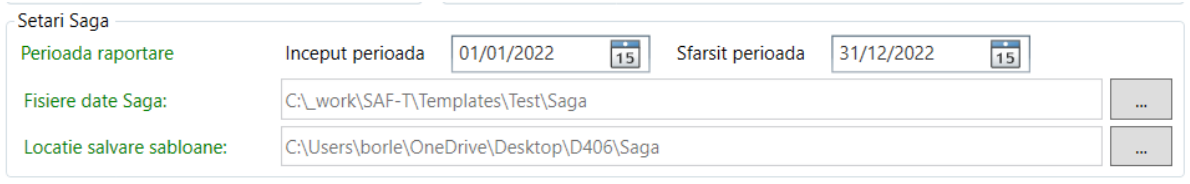

Procesul de transformare a datelor exportate din Saga în fișiere de tip șablon se pornește prin apăsarea butonului Exporta date Saga după cum se poate vedea în imaginea de mai jos:

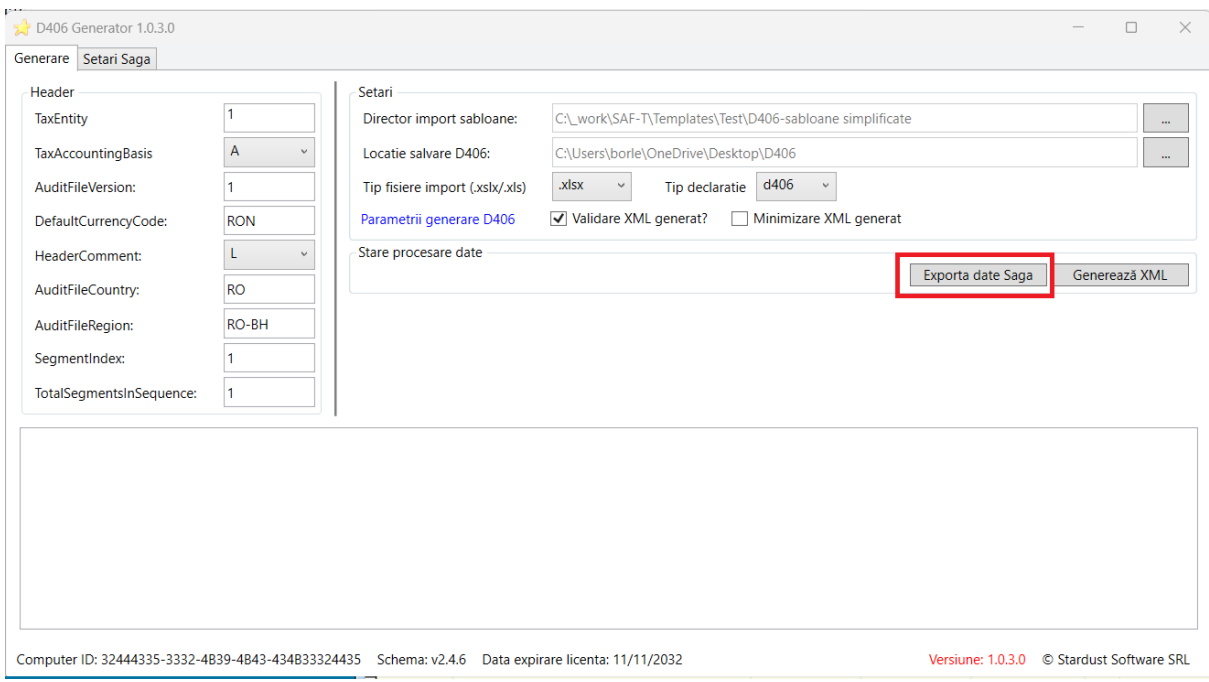

Odată ce datele au fost tranformate in fișiere șablon se poate apăsa butonul Generează XML care va prelua șabloanele care conțin datele transformate din Saga și va genera declarația D406 în format XML.

# <span id="page-55-1"></span>Limitari ale conversiei din Saga

În cazul în care se efectuează o raportare anuala a mijloacelor fixe și a tranzacțiilor cu mijloace fixe, pentru procesul de conversie a datelor din Saga în formatul fișierelor șablon suportate de aplicația de generare a declarației D406 există un set de 2 limitări, deoarece nu toate datele pot să fie generate în mod automat în cadrul procesului de conversie a datelor.

**Limitarea 1**: În momentul conversiei datelor din Saga când se generează fișierul șablon cu denumirea AssetTransactions.xlsx, coloana AssetTransactionType nu va fi populată cu date. Această coloană va trebui să fie populată manual de către utilizator utilizând Nomenclatorul imobilizărilor din documentația ANAF.

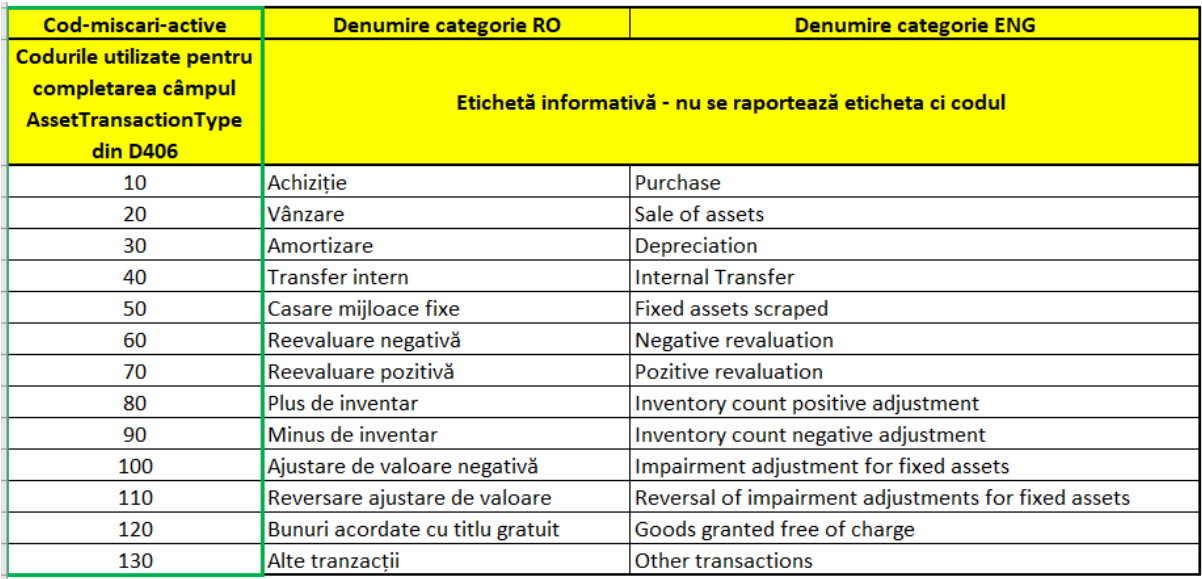

**Limitarea 2**: În momentul conversiei datelor din Saga când se generează fișierul șablon cu denumirea AssetTransactions.xlsx, coloana TransactionID s-ar putea să nu se populeze cu date în mod automat. Această coloană se generează în mod automat pentru intrările care au avut loc în anul pentru care se face raportarea, dar nu se va genera în mod automat pentru ieșirile care au avut loc în cadrul anului pentru care se face raportarea. Generarea automată pentru cazul ieșirilor mijloacelor fixe nu este posibilă deoarece un mijloc fix poate avea o durată de viață de mai mulți ani și ar fi nevoie să exportăm din Saga informația existentă pe mai mulți ani pentru a ajunge până în punctul în care mijlocul fix a apărut prima dată într-o înregistrare în registrul jurnal.

Determinarea tranzactiei pentru mijloacele fixe intrate se face prin găsirea înregistrării de intrare a mijlocului fix achiziționat în raportul *SituatieAprovixionari.xslx* după care se caută pentru intrarea din *SituatieAprovixionari.xslx* intrarea corespondentă din raportul *RegistruJurnal.xlsx*. Pe baza inregistrării din acest raport, id-ul tranzacției se determină după următorul format: [ID\_NOTA]-[NDP]-[CONT\_D]- [CONT C] [CATEGORIE]. Se poate ca pentru unele intrări de mijloace fixe șă nu se poată genera automat valoarea pentru coloanal TransactionID, caz în care această coloană trebuie populate în mod manual.

# <span id="page-56-0"></span>Fișierele de mapare pentru Saga

În cadrul procesului de conversie al datelor din aplicația Saga în formatul fișierelor șablon, intervine un set de fișiere care se numesc fișiere de mapare a datelor. Prin intermediul fișierelor de mapare a datelor se poate realiza o customizare a soluției noastre pentru specificul fiecărei activități comerciale care utilizează aplicația Saga. Fișierele de mapare nu permit customizarea soft-ului în totalitate deoarece este nevoie ca uneori să efectuăm modificari suplimentare în cadrul sistemului nostru.

Fișierele de mapare a datelor sunt fișiere care au extensia .json și care se găsesc în directorul Mappings în locația unde se află instalată aplicația de generare a declarației D406. După cum se poate vedea în figura de mai jos, fiecare secțiune a declarației D406 utilizează un fișier de mapare pentru a prelua anumite date din Saga:

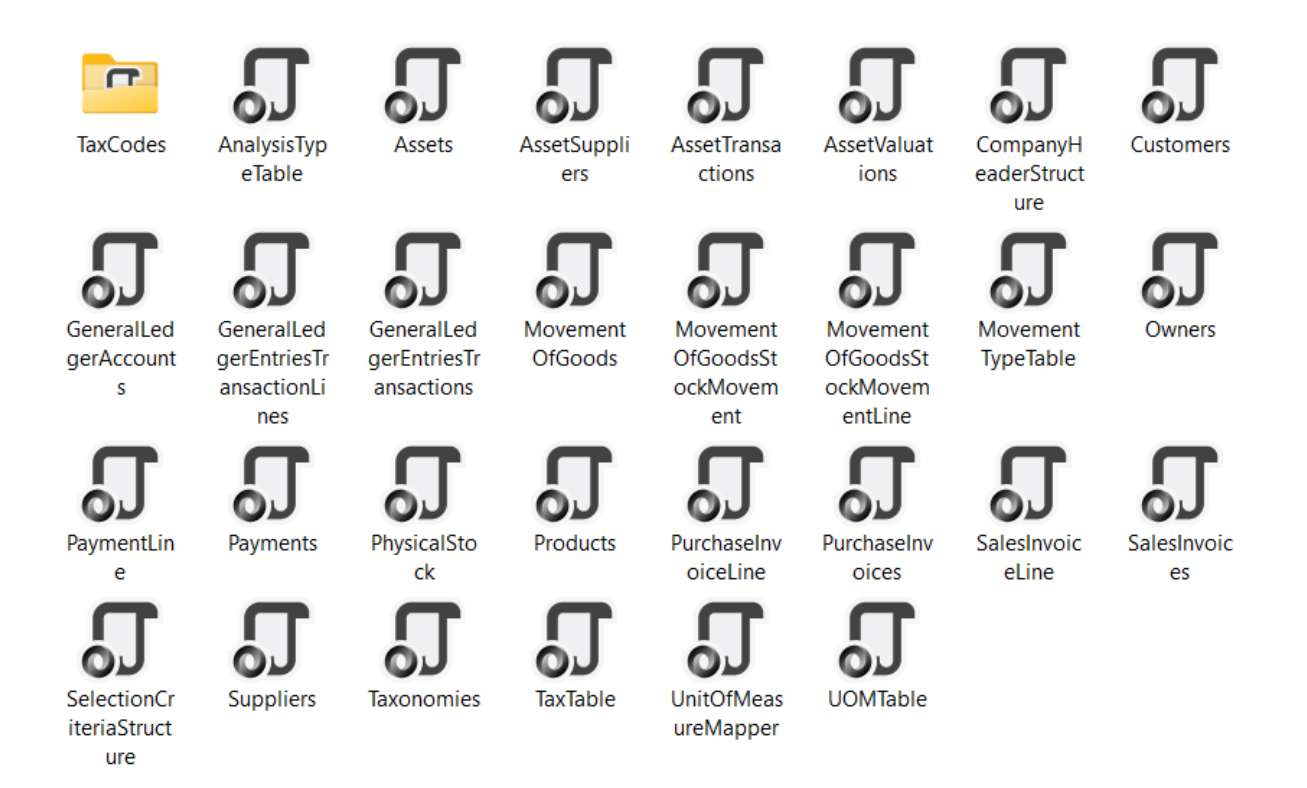

Un fișier de mapare are structura ca și în imaginea de mai jos unde se pot observa anumite perechi de coloane intrare-iesire pentru fișierul de mapare corespunzător secțiunii Customers. Perechile de mapari între coloanele de intrare-ieșiere sunt utilizate pentru a face anumite legături între anumite câmpuri ale declarației D406 (fișierul xml rezultat) și anumite coloane ale fișierelor de unde se importă datele (rapoartele) exportate din Saga.

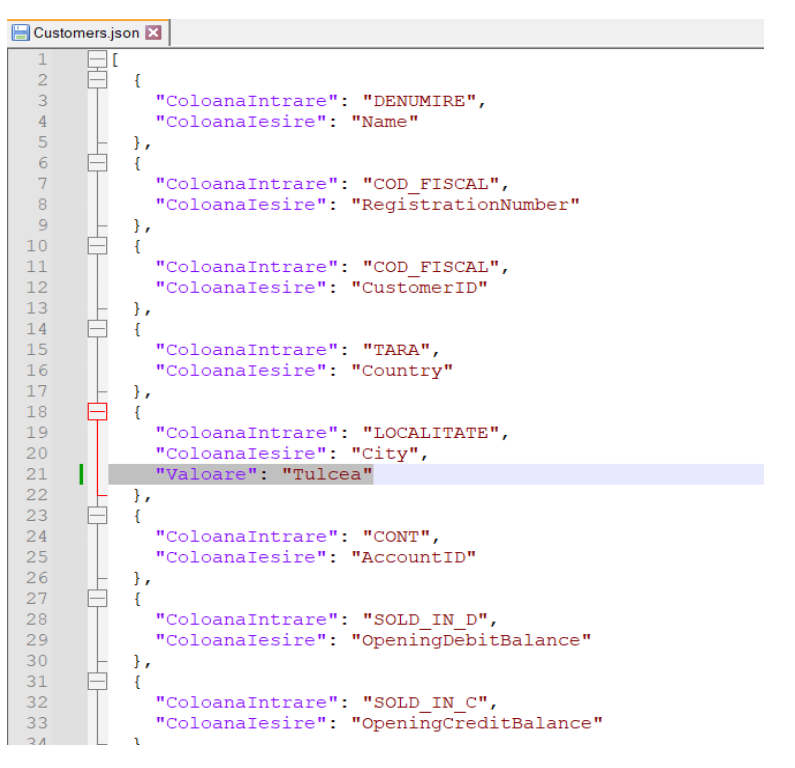

În fișierul de mai sus se poate observa de asemenea ca la linia cu numărul 21 există pe lângă atributele de ColoanaIntrare și ColoanaIesire și atributul Valoare. Acest atribut poate să fie utilizat pentru a seta o valoare predefinită într-un câmp al declarației D406 în cazul în care nu se găsesc pentru acel câmp în rapoartele exportate din Saga. Spre exemplu, în maparea din imaginea de sus, în cazul în care nu se găsesc informații în fișierele exportate din Saga, informații referitoare la câmpul Localitate care este obligatoriu de raportat în declarația D406, atunci se va popula în mod implicit câmpul Localitatea din cadrul declarației D406 cu valoarea *Tulcea*.

# <span id="page-58-0"></span>Maparea codurilor de taxă ale tranzacțiilor din Saga

Pentru facturile de intrare, respectiv facturile de ieșire, pentru fiecare înregistrare trebuie asociat un anumit TaxCode. Pentru implementarea unei mapări care să relizeze asocierea în mod automat a unui TaxCode fiecărei poziții de intrare sau ieșire de pe o factură, se folosesc fișierele de mapare din directorul TaxCodes după cum se poate vedea mai jos:

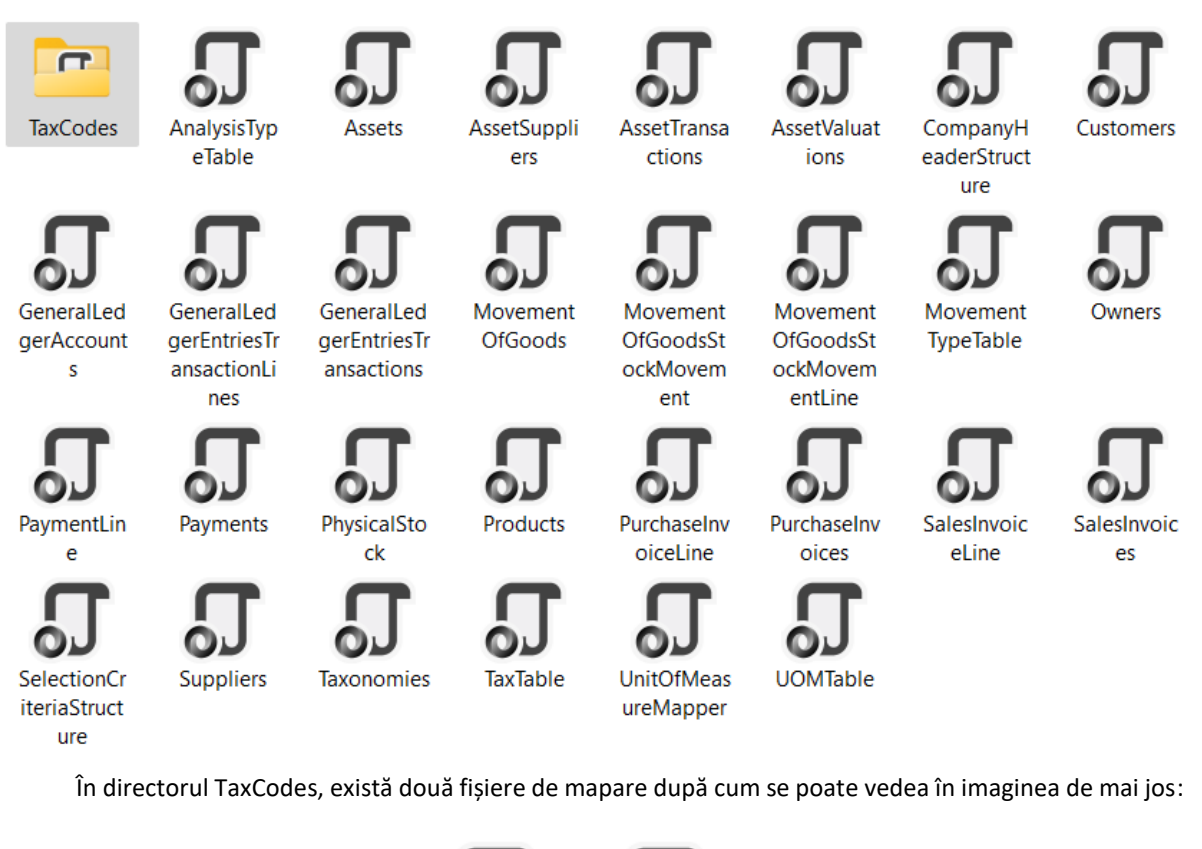

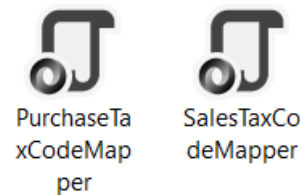

În cadrul fișierelor de mapare a TaxCode-ului pentru facturile de intrare și ieșire se găsește următorea informație după cum se poate vedea în imaginea de mai jos:

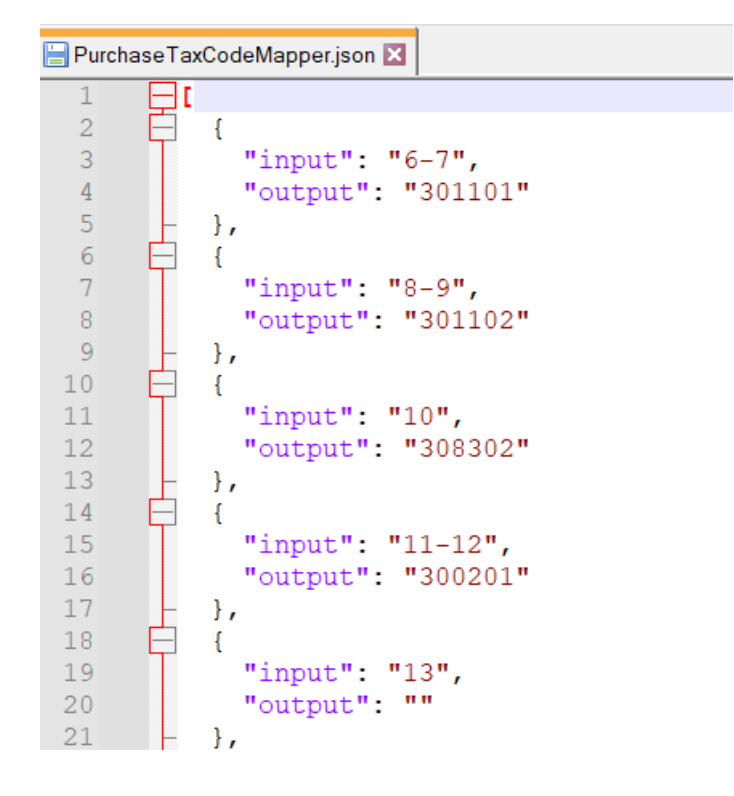

În imaginea de mai sus, se pot observa perechi de valori de tipul input-output pe baza cărora se va asocia un TaxCode pentru o linie de pe o factură de intrare sau ieșiere. În exemplu din imaginea de mai sus este prezentată maparea pentru liniile de detaliu a facturilor de intrare unde spre exemplu pentru prima pereche de valori input-output unde pentru input avem valoarea "6-7" (care corespunde codului din Saga care se găsește în jurnalul de cumpărări pentru linia de detaliu procesată) se va asocia TaxCode-ul 301101 în declarația 406 rezultată. Mapările de TaxCode-uri pentru facturile de intrare respective ieșire pot să difere în cadrul fiecărei companii pentru care se realizează acest process de raportare. Vă rugăm să verificați documentația ANAF în momentul în care adăugați modificări în cadrul acestor fișiere.

# <span id="page-59-1"></span>Suprascrierea codurilor de taxă ale tranzacțiilor din Saga

În cazul în care doriți să suprascrieți codul de taxă al unei linii de detaliu a unei facturi calculat de Generator D406 pe baza codurilor de referință din SAGA, din 'Jurnal de cumparari' și 'Jurnal de vanzari', puteți popula coloana 'Informatii suplimentare' a acelei linii de detaliu din ecranul Intrari sau Iesiri din Saga cu codul de taxă pe care îl doriți, sub forma următoare: **txcod:codtaxa** (de exemplu: txcod:310311).

# <span id="page-59-0"></span>Maparea unităților de măsură

În cadrul procesului de conversie a datelor din aplicația Saga în formatul fișierelor șablon, trebuie efectuat și procesul de conversie a unităților de măsură existente în Saga la unități de măsură care sunt suportate de către standardul SAF-T. Pentru a realiza acest proces de conversie, aplicația de generare a declarației D406 utilizează fișierul de mapare care se numeste *UnitOfMeasureMapper.json*. Structura acestui fișier este prezentată în imaginea de mai jos:

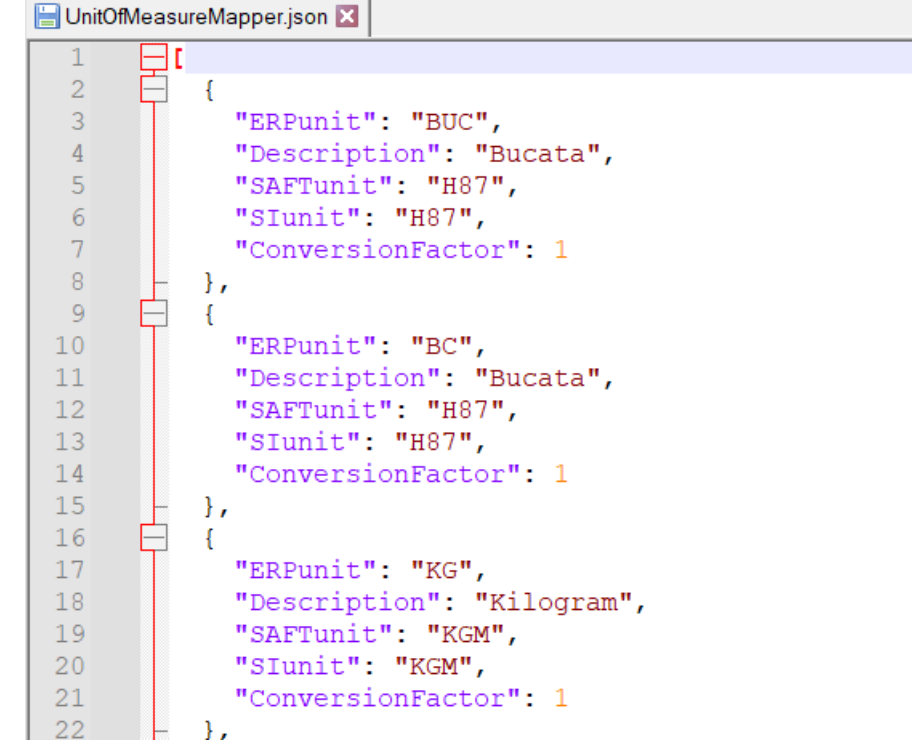

După cum se poate observa în imaginea de mai sus, avem un set de 5 atribute care definesc o conversie a unei unități de măsură:

- Atributul *ERPunit* este utilizat pentru a specifica numele unității de măsură așa cum este el definit în Saga.
- Atributul *Description* este utilizat în raportarea către ANAF în secțiunea unde se raportează unitățiile de măsură.
- Atributul *SAFTunit* este cel care va înlocui în cadrul declarației D406 valoarea unității de măsură utilizată de sistemul ERP. Unitățile de măsură utilizate de sistemul ERP trebuiesc convertite în momentul în care se generează declarația D406 cu un set de unități de măsură pe care standardul SAF-T le recunoaște. În cazul exemplului de mai sus unitatea BUC din Saga va fi înlocuită de H87.
- Atributul *SIunit* este utilizat pentru a specifica unitatea de măsură în sistem internațional.
- Atributul *ConversionFactor* este utilizat pentru a specifica raportul de conversie între SAFTunit si Siunit.

După ce efectuați procesul de mapare a tuturor unităților de măsură pe care le aveți în sistemul dumneavoastră, în momentul conversiei din Saga în formatul fișierelor șablon unitățile de măsură se vor converti automat la formatul suportat de standardul SAF-T. Pentru popularea fișierului de mapare utilizat pentru conversia unităților de măsură, vă rugăm să utilizați documentația ANAF pentru a vedea care este lista unităților de măsură disponibile.